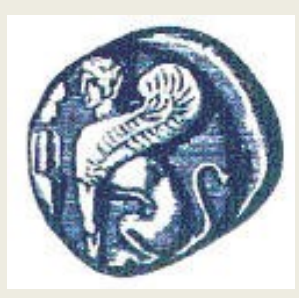

### **ΠΑΝΕΠΙΣΤΗΜΙΟ ΑΙΓΑΙΟΥ**

*ΤΜΗΜΑ ΠΕΡΙΒΑΛΛΟΝΤΟΣ*

*ΕΡΓΑΣΤΗΡΙΟ ΤΗΛΕΠΙΣΚΟΠΗΣΗΣ ΚΑΙ ΓΣΠ*

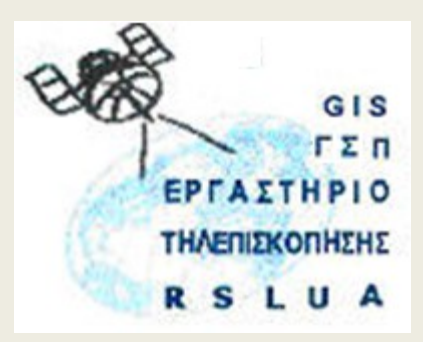

# **ΠΕΡΙΒΑΛΛΟΝΤΙΚΕΣ ΕΦΑΡΜΟΓΕΣ ΓΣΠ – 323Ε**

#### Καθηγητής Ιωάννης Ν. Χατζόπουλος Διευθυντής Εργαστηρίου Τηλεπισκόπησης και ΓΣΠ © Copyright Ιωάννης Ν. Χατζόπουλος

Εισαγωγή στα ΓΣΠ – Χάρτες – Προβολές

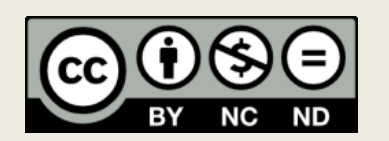

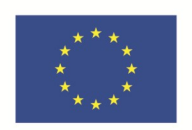

Ευρωπαϊκή Ένωση Ευρωπαϊκό Κοινωνικό Ταμείο

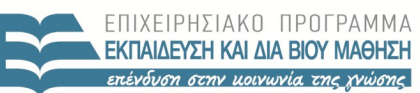

ΑΘΛΗΤΙΣΜΟΥ ΥΠΗΡΕΣΙΑ ΔΙΑΧΕΙΡΙΣΗΣ

Με τη συγχρηματοδότηση της Ελλάδας και της Ευρωπαϊκής Ένωσης

# **Άδειες Χρήσης**

- Το παρόν εκπαιδευτικό υλικό υπόκειται σε άδειες χρήσης Creative Commons.
- Για εκπαιδευτικό υλικό, όπως εικόνες, που υπόκειται σε άλλου τύπου άδειας χρήσης, η άδεια χρήσης αναφέρεται ρητώς.

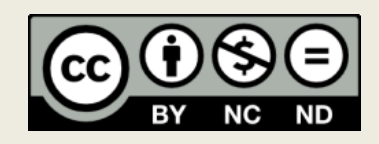

# **Χρηματοδότηση**

- Το παρόν εκπαιδευτικό υλικό έχει αναπτυχθεί στα πλαίσια του εκπαιδευτικού έργου του διδάσκοντα.
- Το έργο «**Ανοικτά Ακαδημαϊκά Μαθήματα στο Πανεπιστήμιο Αιγαίου**» έχει χρηματοδοτήσει μόνο τη αναδιαμόρφωση του εκπαιδευτικού υλικού.
- Το έργο υλοποιείται στο πλαίσιο του Επιχειρησιακού Προγράμματος «Εκπαίδευση και Δια Βίου Μάθηση» και συγχρηματοδοτείται από την Ευρωπαϊκή Ένωση (Ευρωπαϊκό Κοινωνικό Ταμείο) και από εθνικούς πόρους.

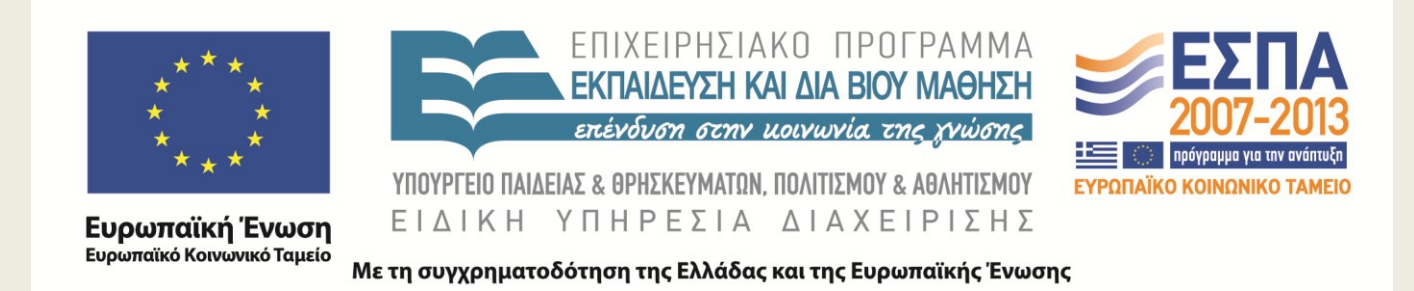

## **Περιγραφή Ύλης ανά εβδομάδα**

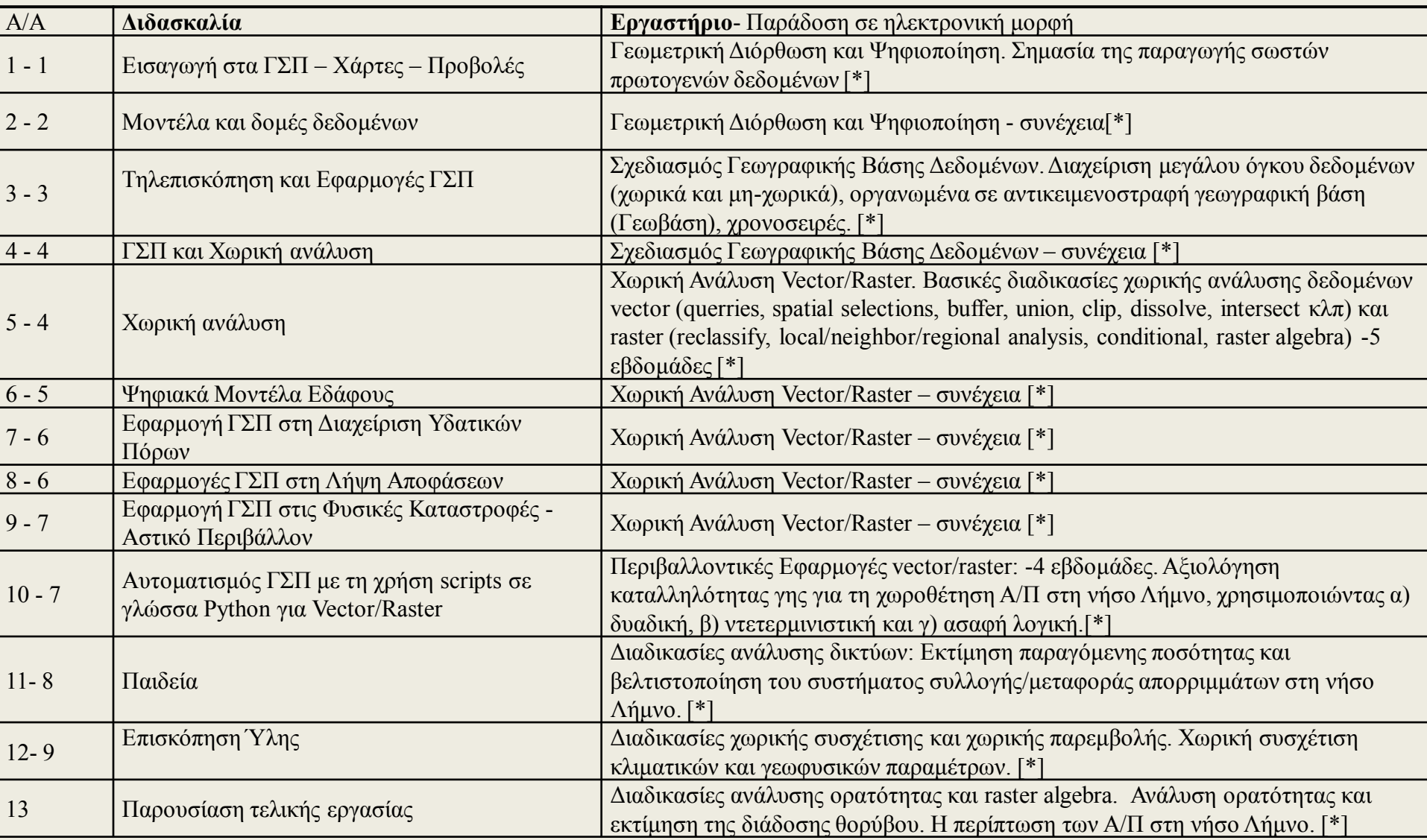

# **Δομή & υποχρεώσεις**

- **Θεωρία - Διαλέξεις (ώρες / εβδομάδα):** Είναι μέρος του εργαστηρίου με υποχρεωτικές παρουσίες
- **Εργαστήρια (ώρες / εβδομάδα.):** Υποχρεωτικές παρουσίες.
- **Σύνολο (ώρες / εβδομάδα): Διδακτικές Μονάδες:** 4
- **Βαθμολόγηση:** Εργαστηριακές Ασκήσεις 20% , Τελική εξέταση 40%, Τελική Εργασία και αναφορά + προφορική παρουσίαση 40%
- **Βασικό Σύγγραμμα:** Κ. Κουτσόπουλος, Ν. Ανδρουλακάκης, 2011, Γεωγραφικά Συστήματα Πληροφοριών με το ArcGIS 10, ISBN: 978-960- 491-030-4, Εκδόσεις ΠΑΠΑΣΩΤΗΡΙΟΥ.
- **Υλικό υποστήριξης:** Moodle: <http://moodle.aegean.gr/>
- \\195.251.131.1\courses\Undergraduate courses\3rd YEAR\6th SEMESTER\ENVIRONMENTAL APPLICATIONS OF GIS
- Όλα τα εργαστήρια και ερωτήματα σχετικά με την τάξη αυτή, θα τα υποβάλλετε ηλεκτρονικά (Στο e-mail: [ihatz@aegean.gr\)](mailto:ihatz@aegean.gr)

### **ΓΕΝΙΚΑ**

- Το μάθημα αυτό επικεντρώνεται στις περιβαλλοντικές εφαρμογές των Γεωγραφικών Συστημάτων Πληροφοριών (ΓΣΠ). Στη θεωρία αναλύεται και εμβαθύνεται το επιστημονικό υπόβαθρο στο οποίο στηρίζονται σύγχρονες τεχνολογικές συνιστώσες οι οποίες χρησιμοποιούνται στην διαχείριση:
- (α) χαρτογραφικών δεδομένων που χρησιμεύουν στον προσδιορισμό γεωγραφικής θέσης,
- (β) πληροφοριακών δεδομένων που γεωαναφέρονται στις αντίστοιχες γεωγραφικές θέσεις,
- (γ) και τη χρήση εργαλείων ώστε τα χαρτογραφικά και πληροφοριακά δεδομένα να γίνονται χρήσιμα σε ποικίλες περιβαλλοντικές εφαρμογές.
- Παράλληλα σχολιάζονται και απαντώνται ερωτήσεις που προέρχονται από τους φοιτητές στην προσπάθειά τους να εκπαιδευτούν στη χρήση σύγχρονων συστημάτων ΓΣΠ κυρίως ελεύθερου και ανοικτού κώδικα, ολοκληρώνοντας μια σειρά από εργαστηριακές ασκήσεις οι οποίες χρησιμοποιούνται σαν υπόβαθρο ώστε τελικά να ολοκληρώσουν μία αυτοτελή περιβαλλοντική εφαρμογή η οποία επιλέγεται από τα τρέχοντα ερευνητικά ενδιαφέροντα των Τομέων του Τμήματος.
- Στο εργαστήριο επιχειρείται αρχικά εξοικείωση με βασικές μεθόδους ΓΣΠ και στη συνέχεια γίνονται εφαρμογές σε θέματα περιβάλλοντος χρησιμοποιώντας συστήματα ΓΣΠ όπως το Qgis, ILWIS, GRASS, ArcGis, κλπ. Τα θέματα επιλέγονται ατομικά ή ομαδικά από τους φοιτητές και καλύπτουν περιοχές όπως: Διαχείριση οικοσυστημάτων, Περιβαλλοντική Μηχανική, Περιβαλλοντικός Σχεδιασμός κλπ.
- Όλα τα ερωτήματα σχετικά με τα εργαστήρια και με την τάξη αυτή θα τα υποβάλλετε ηλεκτρονικά (Στο e-mail: [ihatz@aegean.gr\)](mailto:ihatz@aegean.gr)
- Τα εργαστήρια θεωρούνται εμπρόθεσμα όταν υποβάλλονται εντός μιας εβδομάδας από την έναρξη τους, καθυστέρηση εργαστηρίων θα έχει μείωση στο βαθμό 10% ανά εβδομάδα καθυστέρησης.
- Στο Web Moodle θα υπάρχει όλο το υλικό αυτής της τάξης: <http://moodle.aegean.gr/>

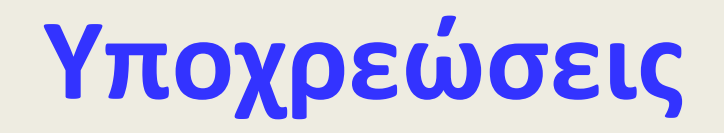

- Κάθε φοιτητής ή φοιτήτρια ατομικά και όχι ομαδικά για να περάσει την τάξη θα πρέπει κατά τη διάρκεια του εξαμήνου να εφαρμόζει τον κανονισμό του εργαστηρίου και να ανταποκριθεί στις εξής απαιτήσεις του μαθήματος:
- (α) να μην κάνει περισσότερες από τρεις απουσίες,
- (β) να ολοκληρώσει τις εργαστηριακές ασκήσεις που δίνονται στην αρχή του εξαμήνου,
- (γ) να επιλέξει μία εφαρμογή ΓΣΠ από τα τρέχοντα ερευνητικά προγράμματα του Τμήματος Περιβάλλοντος και να υποβάλει γραπτή πρόταση της εργασίας που θα εκπονήσει. Η προτεινόμενη εργασία μπορεί ταυτόχρονα να είναι και εργασία άλλου μαθήματος, καθώς και προεργασία για την Πτυχιακή διατριβή.
- (δ) να εξασκηθεί και να ολοκληρώσει την εκμάθηση ενός ή περισσοτέρων συστημάτων ΓΣΠ που διαθέτει το Εργαστήριο Τηλεπισκόπησης & ΓΣΠ,
- (ε) να ολοκληρώσει την τελική εργασία που έχει προτείνει,
- (στ) να γράψει λεπτομερή αναφορά για την τελική εργασία που να περιγράφει:
- 1. την επιλογή του θέματος,
- 2. το θεωρητικό επιστημονικό υπόβαθρο για την υλοποίηση της εργασίας,
- 3. τη διαδικασία και τις μεθόδους υλοποίησης της θεωρίας χρησιμοποιώντας συστήματα υψηλής τεχνολογίας,
- 4. ανάλυση των προβλημάτων με λεπτομερή σχεδιασμό,
- 5. σύνθεση των επιμέρους επιτευγμάτων για την ολοκλήρωση της εργασίας,
- 6. εκτενή βιβλιογραφία στην οποία θα υπάρχουν οπωσδήποτε παραπομπές.
- Η εργασία μπορεί μεν να εκπονηθεί ομαδικά αλλά η τελική αναφορά και οι επιμέρους υποχρεώσεις θα πραγματοποιούνται και θα υποβάλλονται ξεχωριστά από τον καθένα. Η προφορική εξέταση θα γίνεται στο εργαστήριο και εκτός από την τελική αναφορά θα πρέπει να γίνεται παράδοση σε ηλεκτρονική μορφή όλων των αρχείων που δημιουργήθηκαν κατά την εκπόνηση του θέματος.

### **Λογισμικά για τα εργαστήρια και την τελική εργασία**

- Θα έχετε την επιλογή να χρησιμοποιείτε ελεύθερα ανοιχτού κώδικα λογισμικά τα οποία μπορείτε να εγκαταστήσετε στο δικό σας Η/Υ και να εκπονείτε τις εργασίες σας στο δικό σας χώρο, όμως το μάθημα και τα εργαστήρια θα βασίζονται στο ArcGis.
- Βασικό λογισμικό για τα εργαστήρια θα είναι το ArcGis. Στη δική σας επιλογή θα είναι να χρησιμοποιήσετε το ελεύθερο λογισμικό ανοιχτού κώδικα (open source) <**ILwis**> το οποίο μπορείτε να το τρέξετε σε οποιοδήποτε Η/Υ αφού το κατεβάσετε από τον Env-Server, το αποθηκεύσετε σε δικό σας μέσο (στικάκι) και το ξεζιπάρετε. Το κατεβάζετε από τον υποκατάλογο :
- \\Undergraduate courses\3rd YEAR\6th SEMESTER\ENVIRONMENTAL APPLICATION OF REMOTE SENSING\Software\Ilwis\Ilwis3.4
- Στον ίδιο υποκατάλογο υπάρχουν αρχεία με δεδομένα, εγχειρίδια χρήσεις και αυτοδιδασκαλίας.
- Ένα άλλο ελεύθερο λογισμικό που μπορείτε να εγκαταστήσετε σε δικόσας Η/Υ είναι το Qgis το οποίο με το σύστημα OSGeo4W περιέχει και το GRASS το οποίο έχει επεξεργασία εικόνας. Το Qgis έχει επίσης επεξεργασία εικόνας ιδιαίτερα τα πρόσθετα που μπορείτε να φορτώσετε. Να κατεβάσετε το λογισμικό [QGIS-OSGeo4W-2.1.0-4-Setup-x86.exe](http://qgis.org/downloads/weekly/QGIS-OSGeo4W-2.1.0-4-Setup-x86.exe) περίπου 194 Mb, από το δεσμό: [http://qgis.org/downloads/weekly/.](http://qgis.org/downloads/weekly/)
- Επίσης από την ιστοσελίδα:
- <http://qgis.org/downloads/>

 μπορείτε να κατεβάσετε το εγχειρίδιο χρήσης και δεδομένα για την εκμάθηση του συστήματος.

• Ένα επίσης άλλο λογισμικό που θα βρείτε στους Η/Υ του Εργαστηρίου είναι το Fwtools, το οποίο περιέχει τη γλώσσα προγραμματισμού Python και τις βιβλιοθήκες γραφικών gdal και ocr. Μπορείτε να το κατεβάσετε από: <http://fwtools.maptools.org/> επίσης μπορείτε να κατεβάσετε και τον Editor για τα Fwtools cedt-286M-setup.exe από:

[http://sourceforge.net/projects/emeraldeditor/files/crimsoneditor/crimson](https://hermes.aegean.gr/owa/redir.aspx?C=g98UhOnuxEyvTaGStEJ6RQOECkLs3M9IeHC_fGpZn6AvWgjIkkef52OTZWLOdRKb1MYusks61VM.&URL=http://sourceforge.net/projects/emeraldeditor/files/crimsoneditor/crimson-editor-3.72-r286m/)[editor-3.72-r286m/](https://hermes.aegean.gr/owa/redir.aspx?C=g98UhOnuxEyvTaGStEJ6RQOECkLs3M9IeHC_fGpZn6AvWgjIkkef52OTZWLOdRKb1MYusks61VM.&URL=http://sourceforge.net/projects/emeraldeditor/files/crimsoneditor/crimson-editor-3.72-r286m/)

### **Γενικές Οδηγίες Εργαστηριακών Ασκήσεων**

- Κάθε φοιτητής και φοιτήτρια ατομικά και όχι ομαδικά θα πρέπει κατά τη διάρκεια του εξαμήνου να εφαρμόζει τον κανονισμό του εργαστηρίου, να μην κάνει περισσότερες από τρεις απουσίες και να ολοκληρώσει τις εργαστηριακές ασκήσεις που δίνονται στην αρχή του εξαμήνου. Επιμέρους σας συνιστούμε τα εξής:
- Να προμηθευθείτε ένα προσωπικό αποθηκευτικό χώρο που να είναι: φορητός σκληρός δίσκος ή memory stick, με χωρητικότητα μεγαλύτερη από 8Gb.

•

- Τα ονόματα φακέλων και path names που θα χρησιμοποιήσετε για τις ασκήσεις να είναι μόνο με λατινικούς χαρακτήρες. Αν το Qgis δεν λειτουργεί σωστά ελέγξτε για ελληνικούς χαρακτήρες που ίσως είναι η αιτία.
- Να δημιουργήσετε στον προσωπικό σας αποθηκευτικό χώρο ένα φάκελο (π.χ. Data), εντός του οποίου θα πρέπει να αποθηκευτούν όλα τα αρχεία που σας έχουν δοθεί.
- Να δημιουργήσετε στον προσωπικό σας αποθηκευτικό χώρο ένα ξεχωριστό φάκελο για κάθε ένα από τα πέντε εργαστήρια που θα εκπονήσετε: <Lab-1>, <Lab-2>, <Lab-3>, <Lab-4>, <Lab-5>, εντός έκαστου φακέλου θα αποθηκευτούν όλα τα νέα αρχεία που απαιτούνται για την εκπόνηση της αντίστοιχης εργαστηριακής άσκησης. Ο κάθε ένας από τους φακέλους αυτούς θα ονομάζεται «φάκελος εργαστηριακής άσκησης».
- Όταν ολοκληρώσετε μια άσκηση ο φάκελος, π.χ. Lab-1, θα περιέχει όλα τα αρχεία (ολόκληρη τη βάση δεδομένων που σεις δημιουργήσατε όχι τα αρχεία που σας δόθηκαν έτοιμα καθώς και όλους τους χάρτες που σεις δημιουργήσατε) μαζί με την αναφορά και όλα μαζί θα τα ζιπάρετε και θα τα στείλετε σε **ένα και μοναδικό ζιπαρισμένο αρχείο με e-mail στο:** [ihatz@aegean.gr](mailto:ihatz@aegean.gr)

### **Ειδικές Οδηγίες Τελικής Εργασίας**

- Κάθε φοιτητής και φοιτήτρια θα πρέπει να επιλέξει μία εφαρμογή ΓΣΠ από τα τρέχοντα ερευνητικά προγράμματα του Τμήματος Περιβάλλοντος και να υποβάλει γραπτή πρόταση της εργασίας που θα εκπονήσει. Η προτεινόμενη εργασία μπορεί ταυτόχρονα να είναι και εργασία άλλου μαθήματος ή ακόμη και προεργασία για την Πτυχιακή Διατριβή. Η πρόταση της εργασίας θα πρέπει να υποβληθεί πριν την 9<sup>η</sup> εβδομάδα διδασκαλιών. Σε περίπτωση που δεν εξευρίσκεται τέτοιου είδους εργασία θα επιλέγεται μια από τις προτεινόμενες ομαδικές εργασίες.
- Η εργασία πρέπει να ολοκληρωθεί πριν την 14η εβδομάδα διδασκαλιών και να παραδοθεί γραπτή αναφορά (σύμφωνα με αυτά που ισχύουν για τα εργαστήρια), που θα περιγράφει:
- Την επιλογή του θέματος.
- Το θεωρητικό επιστημονικό υπόβαθρο για την υλοποίηση της εργασίας.
- Τη διαδικασία και τις μεθόδους υλοποίησης της θεωρίας χρησιμοποιώντας συστήματα υψηλής τεχνολογίας.
- Την ανάλυση των προβλημάτων με λεπτομερή σχεδιασμό.
- Τη σύνθεση των επιμέρους επιτευγμάτων για την ολοκλήρωση της εργασία.
- Εκτενή βιβλιογραφία στην οποία θα υπάρχουν οπωσδήποτε παραπομπές.
- Εκτός από τη γραπτή αναφορά, θα πρέπει να παραδοθούν σε ηλεκτρονική μορφή όλα τα αρχεία που δημιουργήθηκαν ή χρησιμοποιήθηκαν κατά την εκπόνηση του θέματος της εργασίας, πλήρως τεκμηριωμένα.
- Την 14<sup>η</sup> εβδομάδα, θα γίνει παρουσίαση και προφορική εξέταση των εργασιών στο εργαστήριο.
- Η εργασία μπορεί μεν να εκπονηθεί ομαδικά αλλά η τελική αναφορά και οι επιμέρους υποχρεώσεις θα πραγματοποιούνται και θα υποβάλλονται ξεχωριστά από τον καθένα.
- ΠΡΟΣΟΧΗ: Μετά την λήξη κάθε εργαστηριακής περιόδου, πρέπει να διαγράφονται από τον τοπικό δίσκο του Η/Υ του Εργαστηρίου που χρησιμοποιήθηκε οποιαδήποτε δεδομένα (φάκελοι, αρχεία κ.τ.λ.) έχουν δημιουργηθεί κατά την διάρκεια εκπόνησης της εργασίας. Δεδομένα που είναι απαραίτητα για την συνέχιση της εργασίας θα πρέπει να αντιγράφονται με ευθύνη του κάθε φοιτητή/φοιτήτριας σε ιδιόκτητα βοηθητικά μέσα ασφαλείας π.χ. φορητούς δίσκους, memory sticks (flashdisks) κ.τ.λ. Το «Εργαστήριο Τηλεπισκόπησης και ΓΣΠ» δεν φέρει καμία ευθύνη για την διαγραφή δεδομένων που βρίσκονται στους τοπικούς σκληρούς δίσκους των Η/Υ. Προς διευκόλυνση και αποφυγή προβλημάτων, προτείνεται τα πάσης φύσεως δεδομένα της εργασίας να αποθηκεύονται και να επεξεργάζονται απ' ευθείας στα βοηθητικά μέσα ασφαλείας και να μην αντιγράφονται στους τοπικούς δίσκους του Εργαστηρίου.

# **Γεωπληροφορική**

- **Η Γεωπληροφορική** γενικά ορίζεται σαν: *Η επιστήμη η τέχνη και η τεχνολογία που ασχολείται με τον προσδιορισμό της θέσης σημείων που βρίσκονται κοντά στην επιφάνεια της γης καθώς και με τον προσδιορισμό γεωμετρικών δομών που προκύπτουν από τα σημεία αυτά μαζί με ένα σύνολο στατικών και δυναμικών πληροφοριών και ιδιοτήτων που συνοδεύουν τις δομές αυτές***.** Ο ορισμός αυτός περιλαμβάνει προσδιορισμό οντοτήτων που έχουν γεωμετρική δομή θεωρώντας ότι τέτοια δομή αποτελείται από σημεία, τα σημεία συνθέτουν πιο σύνθετες δομές όπως είναι η γραμμή, το πολύγωνο και η επιφάνεια και ακόμη πιο σύνθετες δομές όπως είναι η ιδιοκτησία, οι ρεματιές, η ακτογραμμή, κλπ.
- Η *γεωδαισία* από το άλλο μέρος *ασχολείται με τον προσδιορισμό του σχήματος και του μεγέθους της επιφάνειας της γης* ώστε να μπορέσει να αποτελέσει με τον τρόπο αυτό επιφάνεια αναφοράς για τη γεωπληροφορική.

# **Προδιαγραφές χάρτη οριζοντιογραφική ακρίβεια**

- $\sigma_{xy} = 0.3 \times K$  σε χιλιοστά
- όπου Κ είναι ο παρανομαστής κλίμακας.
	- Π. χ. για κλίμακα 1:500, Κ = 500.
- **Παράδειγμα:**
- Κλίμακα χάρτη 1:25000, σ<sub>xy</sub> = 0.3 x 25000 = 7500 mm = 7.5 μέτρα.
- Κλίμακα χάρτη 1:15000,  $\sigma_{xy}$  = 0.3 x 15000 = 4500 mm = 4.5 μέτρα.
- σ<sub>χν</sub> για κλίμακα 1:25000 είναι 7.5 μέτρα, για κλίμακα 1:15000 είναι 4.5 για κλίμακα 1:200 είναι 0.06 μέτρα κ.ο.κ.
- Ο συντελεστής 0.3 γίνεται 0.4 για το εθνικό κτηματολόγιο και επίσης γίνεται 0.5 για προδιαγραφές ΗΠΑ.

# **Προδιαγραφές χάρτη υψομετρική ακρίβεια**

- $\sigma_z = 0.3 \times I_8$ (3.4)
- Όπου Ι<sub>δ</sub> είναι η ισοδιάσταση (η υψομετρική διαφορά ανάμεσα σε δύο διαδοχικές ισοϋψείς καμπύλες). Οι μονάδες μέτρησης που εκφράζεται το σ<sub>z</sub> είναι ίδιες με τις μονάδες που μετρείται το Ι $_\delta.$
- **Παράδειγμα:**
- Τοπογραφικός χάρτης με ισοδιάσταση 2.0μ,

 $\sigma$ <sub>z</sub> = 0.3x2.0 = 0.6 $\mu$ 

• Τοπογραφικός χάρτης με ισοδιάσταση 5.0μ,

 $\sigma$ <sub>z</sub> = 0.3x5.0 = 1.5 $\mu$ 

• Τοπογραφικός χάρτης με ισοδιάσταση 4.0μ,  $σ<sub>7</sub> = 0.3x4.0 = 1.2μ$ 

### **Προδιαγραφές για υδρογραφικές μετρήσεις (Βυθομετρία)**

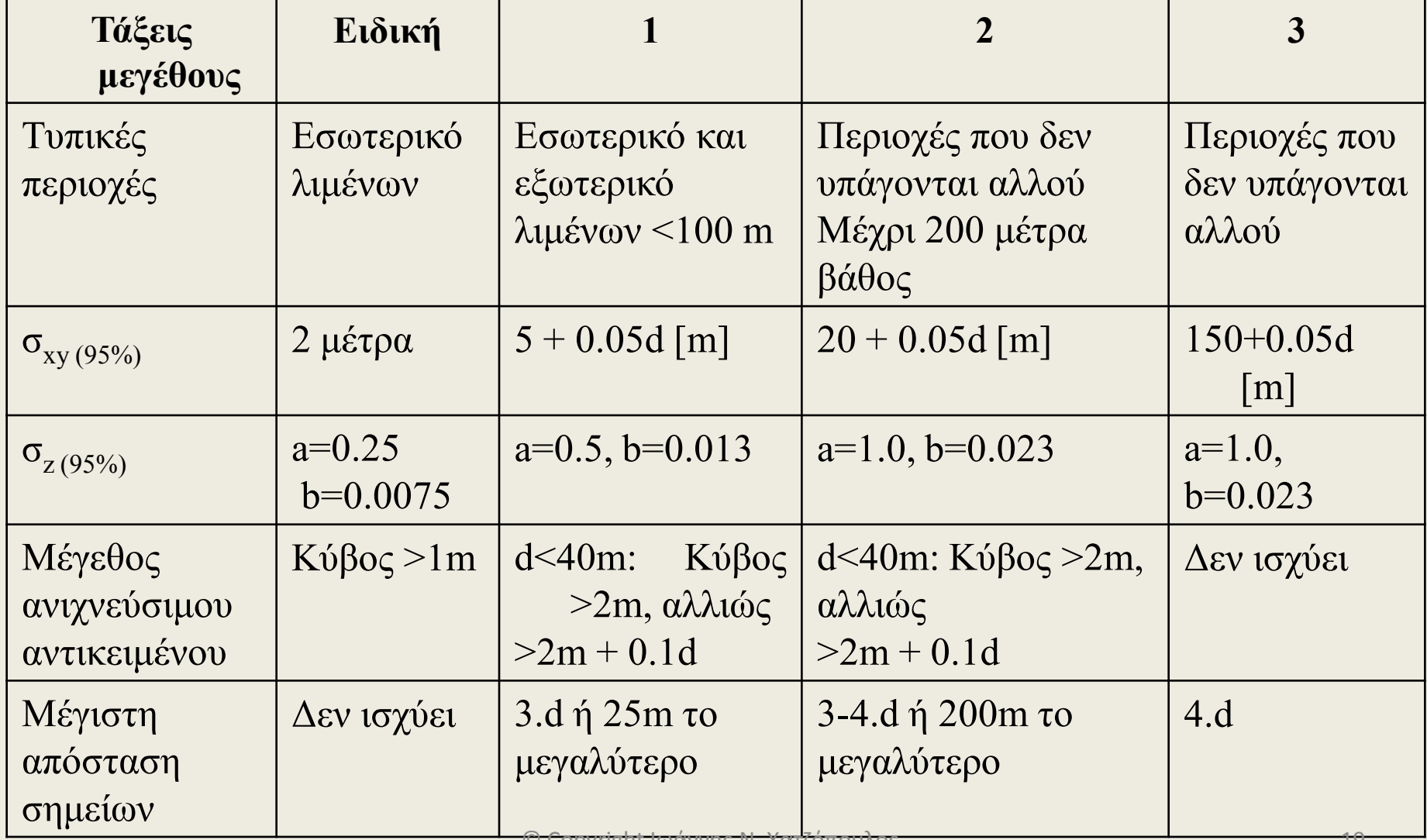

Όπου d είναι το βάθος

- σ<sub>χν</sub> (95%) είναι η οριζοντιογραφική ακρίβεια με επίπεδο εμπιστοσύνης 95%
- σ<sub>z</sub> (95%) είναι η βυθομετρική ακρίβεια με επίπεδο εμπιστοσύνης 95% και υπολογίζεται ως εξής:

$$
\sigma_z = \pm \sqrt{a^2 + (b.d)^2}
$$

- Όπου d είναι το βάθος και οι συντελεστές a, b δίνονται στον πιο πάνω Πίνακα.
- Οι υδρογραφικές προδιαγραφές ακρίβειας αναφέρονται σε τρεις τάξεις μεγέθους και μιας ειδικής τάξης.

# **Συστήματα αναφοράς**

- *μονοδιάστατα, >* μία παράμετρος ή συντεταγμένη
- *δισδιάστατα, →* δύο παραμέτρους ή συντεταγμένες
- *τρισδιάστατα*  τρεις παραμέτρους ή συντεταγμένες
- *n διάστατα →* n παραμέτρους ή συντεταγμένες
- ορθογώνια ή καρτεσιανά,
- πλαγιογώνια
- Πολικά
- συστήματα αναφοράς που προσαρμόζονται σε συγκεκριμένες επιφάνειες
	- επίπεδο, η σφαίρα, το ελλειψοειδές, ο κύλινδρος, ο κώνος, κτλ.

# **Συστήματα αναφοράς - συνέχεια**

- Η μαθηματική έκφραση της θέσης ενός σημείου στο χώρο γίνεται με συντεταγμένες.
	- ορισμός συστήματος αναφοράς.
	- ένα σημείο που είναι η αρχή του συστήματος,
	- έναν ή περισσότερους άξονες οι οποίοι διέρχονται από το σημείο της αρχής με θετική και αρνητική διεύθυνση.
	- τη μονάδα μέτρησης αντίστοιχα κατά μήκος κάθε άξονα.

# **Το μονοδιάστατο σύστημα αναφοράς**

- Αποτελείται από την αρχή 0,
- την ευθεία που αντιπροσωπεύει το μονοδιάστατο χώρο
- τη μονάδα μέτρησης.
- Ένα σημείο Ρ του μονοδιάστατου αυτού χώρου αντιπροσωπεύεται από τη συντεταγμένη Χ<sub>p</sub>

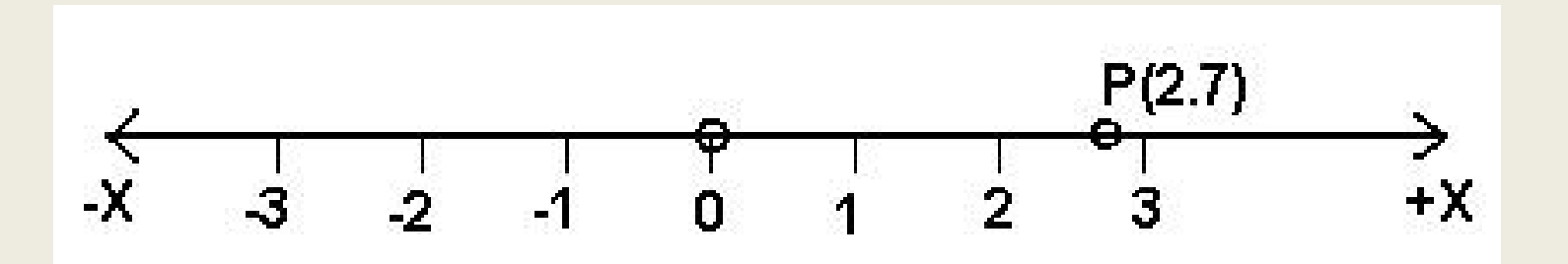

# **Το δισδιάστατο σύστημα αναφοράς**

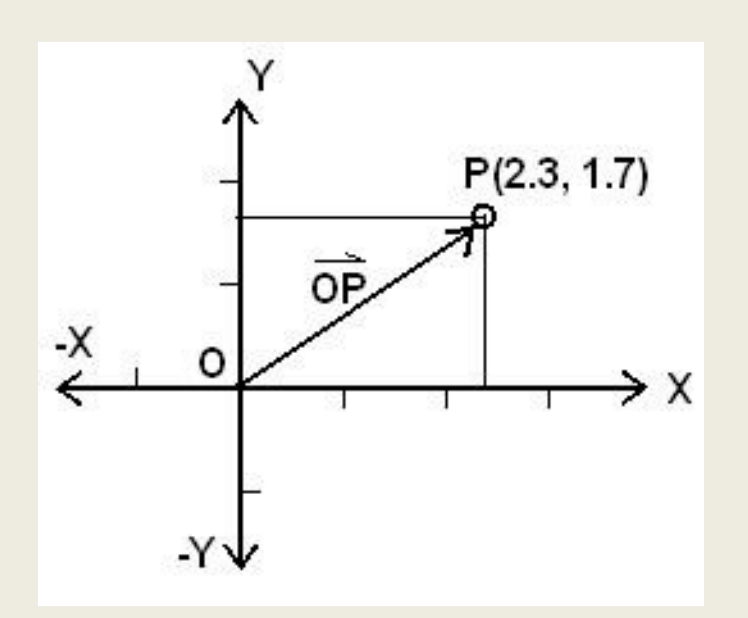

Το σημείο Ρ ορίζεται με δύο παραμέτρους, π. χ. Χ = 2.3, Υ = 1.7. Τις ίδιες συντεταγμένες με το σημείο Ρ έχει και το διάνυσμα (ΟΡ) – διανυσματική μορφή

- αντιπροσωπεύεται από μια δισδιάστατη επιφάνεια αναφοράς
- πάνω στην οποία βρίσκεται η αρχή του συστήματος
	- και ένα σετ αποτελούμενο από δύο άξονες με αντίστοιχη μονάδα μέτρησης όπου μετρούνται οι συντεταγμένες.
	- Η επιφάνεια αναφοράς μπορεί να είναι επίπεδη, σφαιρική, κυλινδρική, κτλ.

# **Δισδιάστατο - Πολικές συντεταγμένες**

- Οι δύο παράμετροι αντιστοιχούν σε μία γωνία Θ και μία απόσταση D.
- η θετική γωνία Θ μετράται από τον θετικό άξονα Υ δεξιόστροφα από 0 έως 360<sup>ο</sup> και μια τέτοια γωνία ονομάζεται *αζιμούθιο*
- Η απόσταση D μετράται από την αρχή του συστήματος Ο προς την κατεύθυνση που ορίζεται από τη γωνία Θ.
- Το Σημείο Ρ ορίζεται από την απόσταση D = 2.83 και την γωνία Θ = 53.53<sup>ο</sup> (οριζόντια απόσταση)

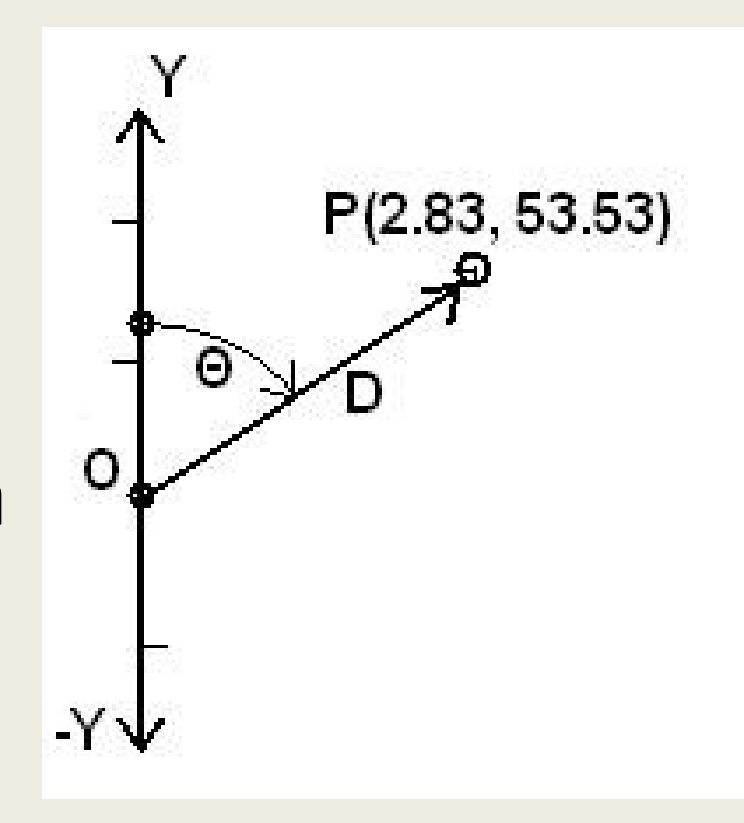

## **Δισδιάστατο σύστημα αναφοράς στην επιφάνεια σφαίρας**

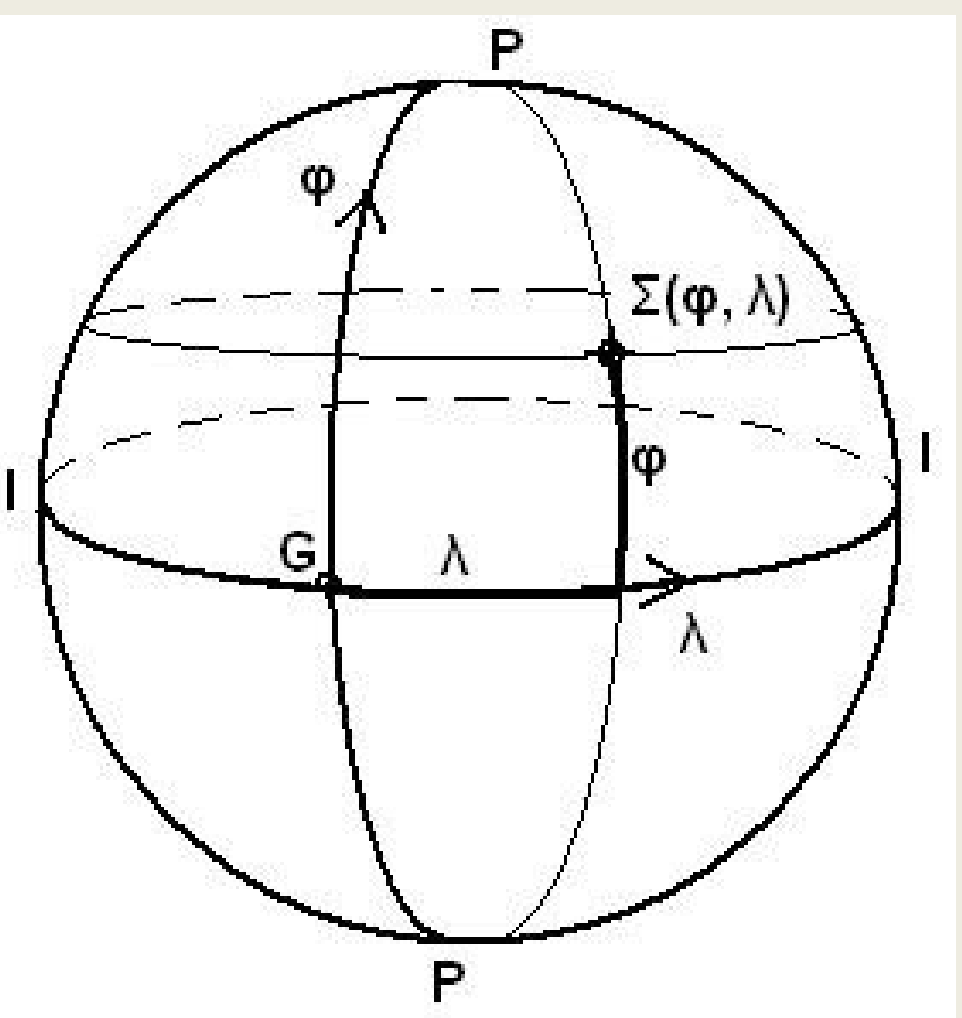

- μέγιστος κύκλος Ι-Ι ισημερινός -*μήκος λ*
- μέγιστος κύκλος Ρ-Ρ μεσημβρινός
	- περνά από το σημείο αρχής G - πρωτεύων μεσημβρινός
- κύκλος παράλληλος με τον ισημερινό – παράλληλος
- λ = γεωγραφικό μήκος
- φ = γεωγραφικό πλάτος

## **Μεσημβρινοί & Παράλληλοι**

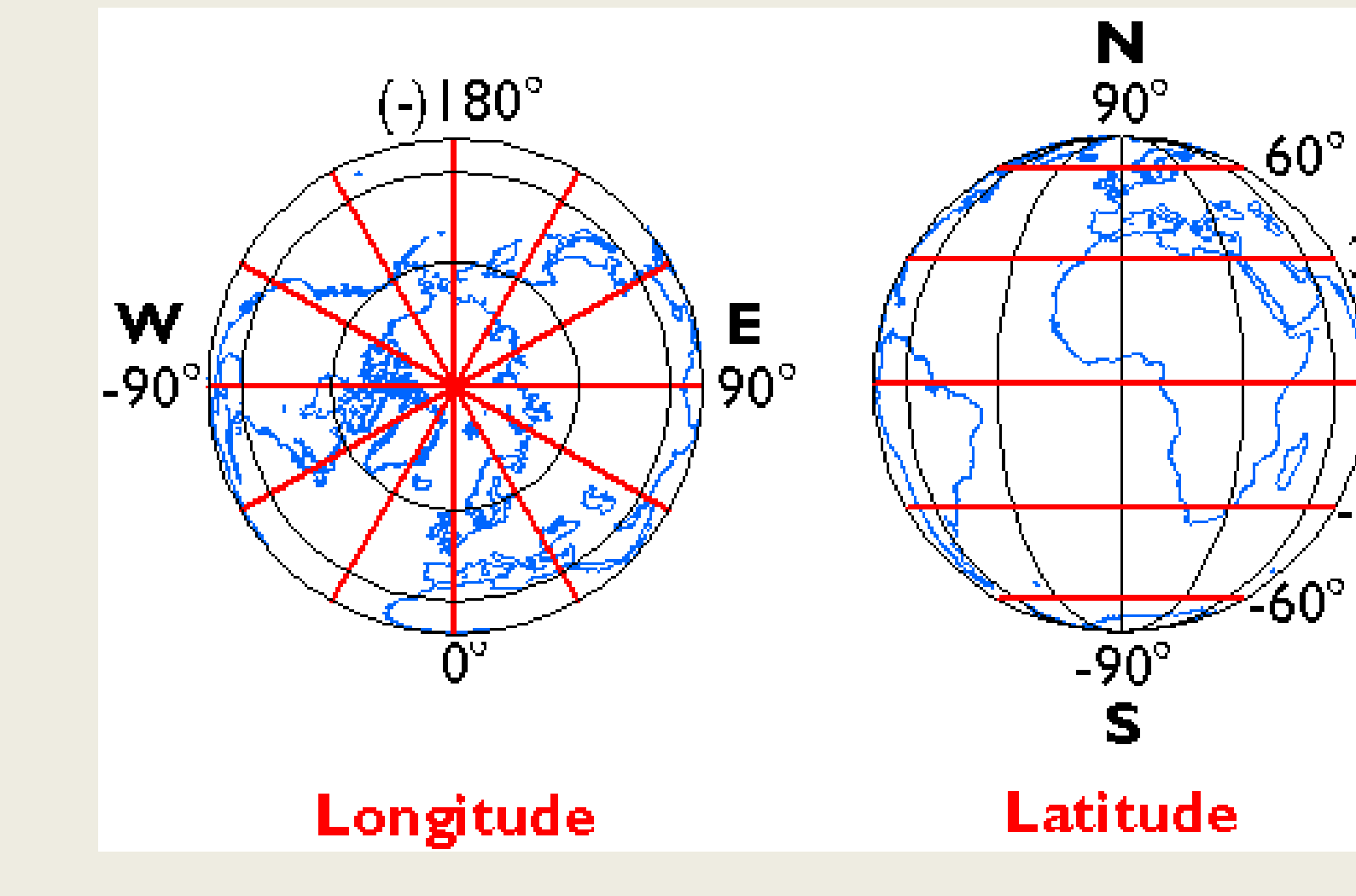

 $30^\circ$ 

 $0^{\circ}$ 

⁄ 30° <mark>|</mark>

# **Τρισδιάστατο καρτεσιανό σύστημα αναφοράς**

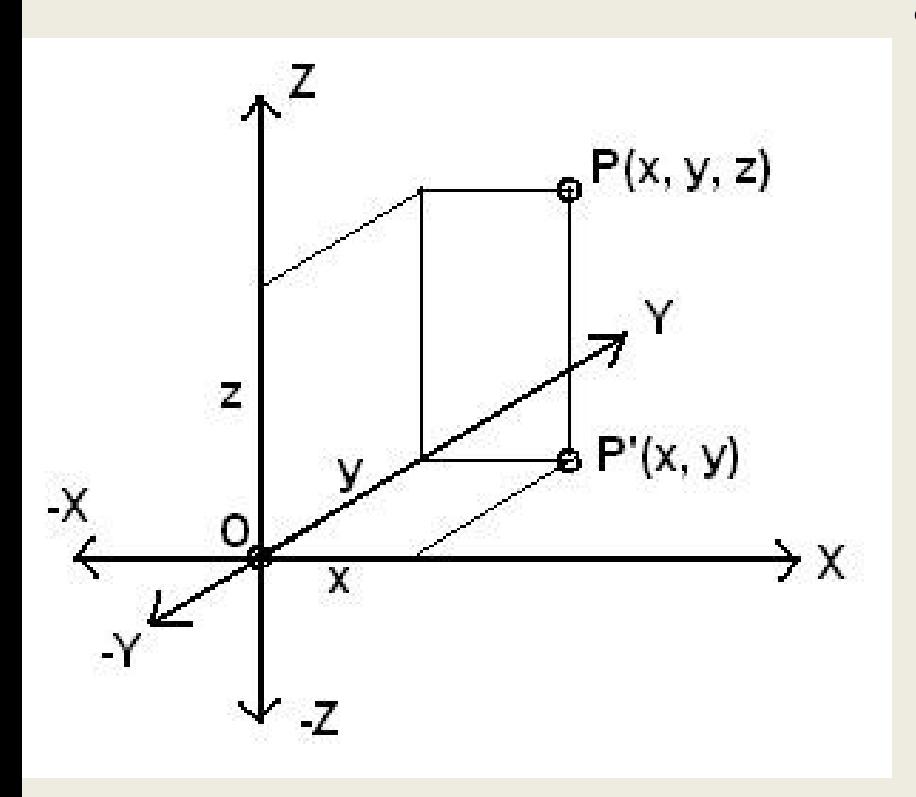

- Το σημείο Ρ αντιπροσωπεύεται με τρεις συντεταγμένες x, y, z.
	- το σημείο Ρ προβάλλεται στο επίπεδο Χ, Υ στο σημείο Ρ'
	- οι συντεταγμένες x, y μετρούνται σε ένα δισδιάστατο σύστημα αναφοράς Χ, Υ (συντεταγμένες σημείου Ρ')
	- Συντεταγμένη z είναι η απόσταση (ΡΡ').

# **Πολικές συντεταγμένες στον τρισδιάστατο χώρο**

- Οι τρεις παράμετροι που ορίζουν τη θέση του σημείου Ρ είναι:
	- η απόσταση (ΟΡ)
	- το αζιμούθιο θ
	- η κλίση s
- Η κλίση s μετράται θετικά όταν το σημείο Ρ έχει θετικό z

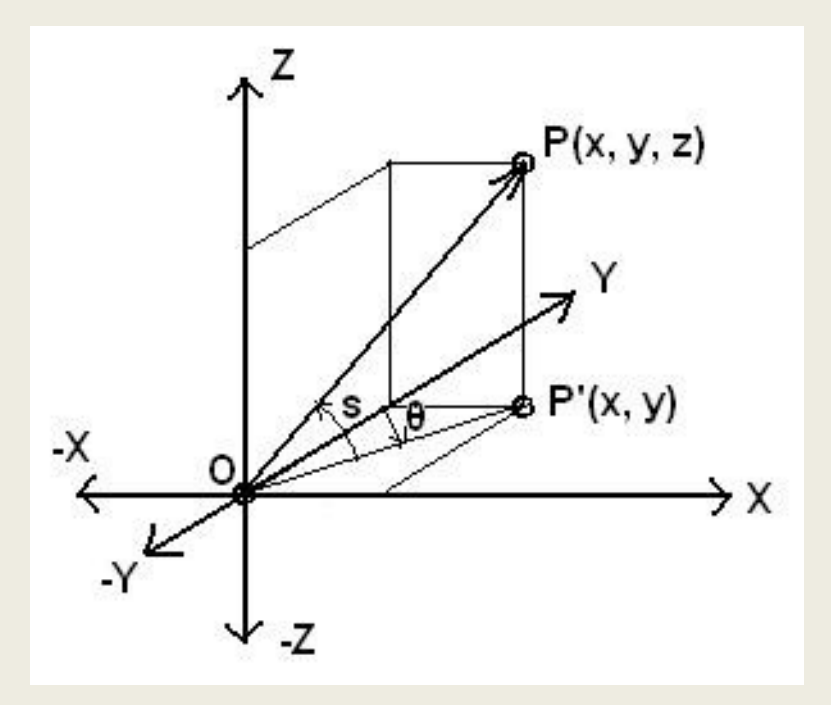

## **Παγκόσμιο σύστημα αναφοράς γεωκεντρικό, γεωσταθερό(ECEF)**

- Χρησιμοποιείται από το σύστημα GPS
- χρησιμοποιεί το ελλειψοειδές WGS 84
- ένα σύστημα με συντεταγμένες φ, λ γεωδαιτικές συντεταγμένες.
- ένα καρτεσιανό τρισδιάστατο σύστημα αναφοράς
	- με αρχή το κέντρο του ελλειψοειδούς
	- άξονες Χ, Υ να κείνται επί του επιπέδου του ισημερινού,
	- θετικό άξονα Ζ να είναι προς την κατεύθυνση του Βόρειου Πόλου
	- θετικό άξονα Χ να εκτείνεται προς την κατεύθυνση του μεσημβρινού του Γκρήνουιτς.

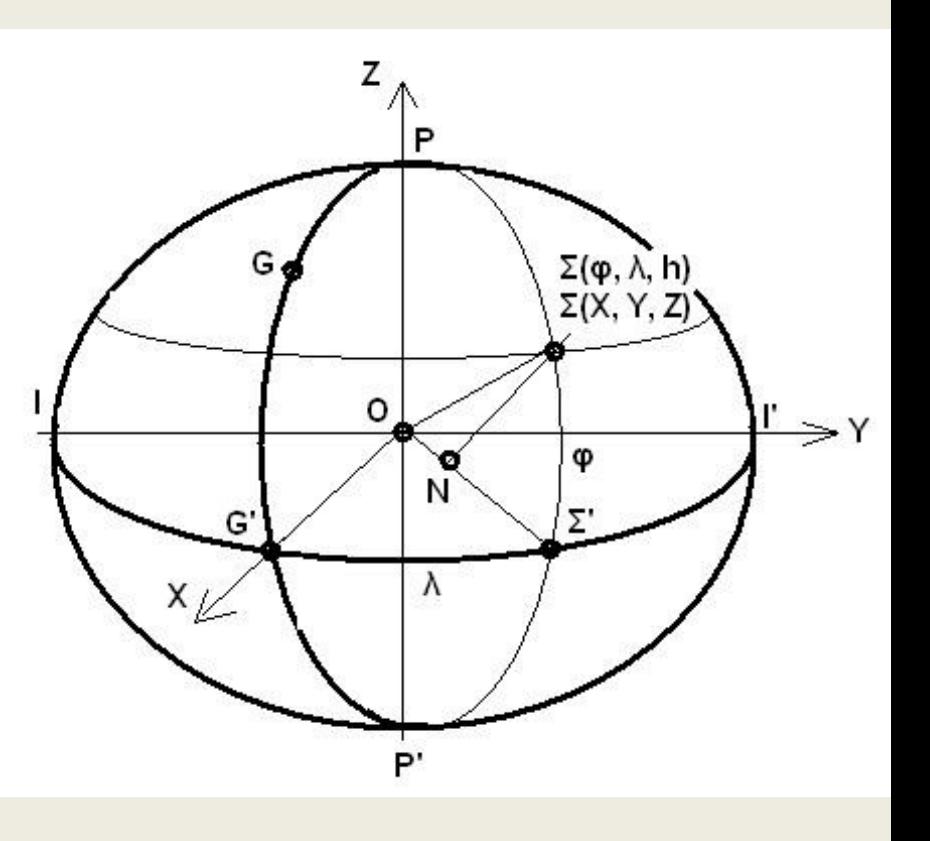

 $a = 6378137m$ ,

- $b = 6356752.314245m$
- © Copyright Ιωάννης Ν. Χατζόπουλος  $f = 1/298.257223563$  30

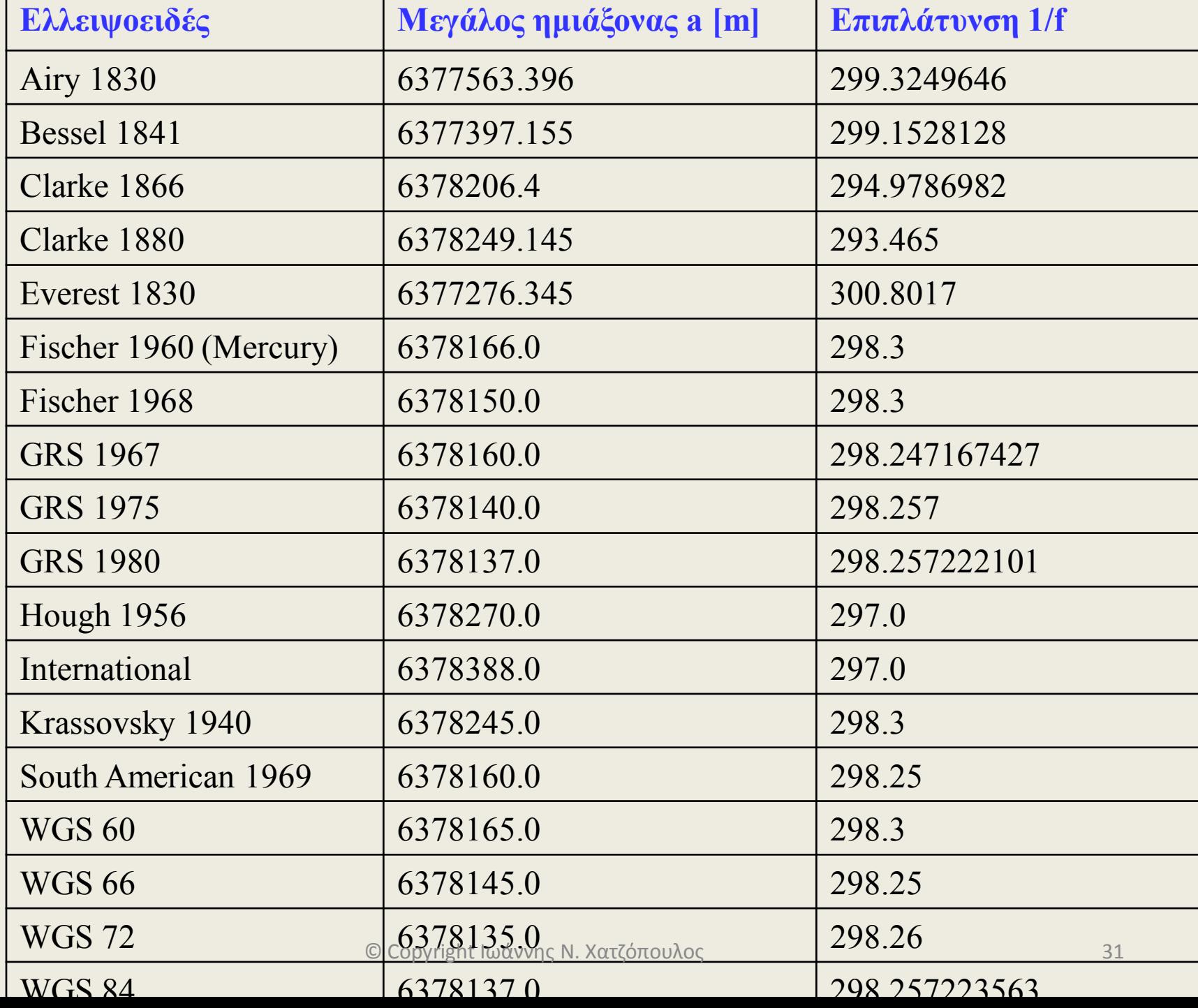

### **Γεωειδές - Ελλειψοειδές**

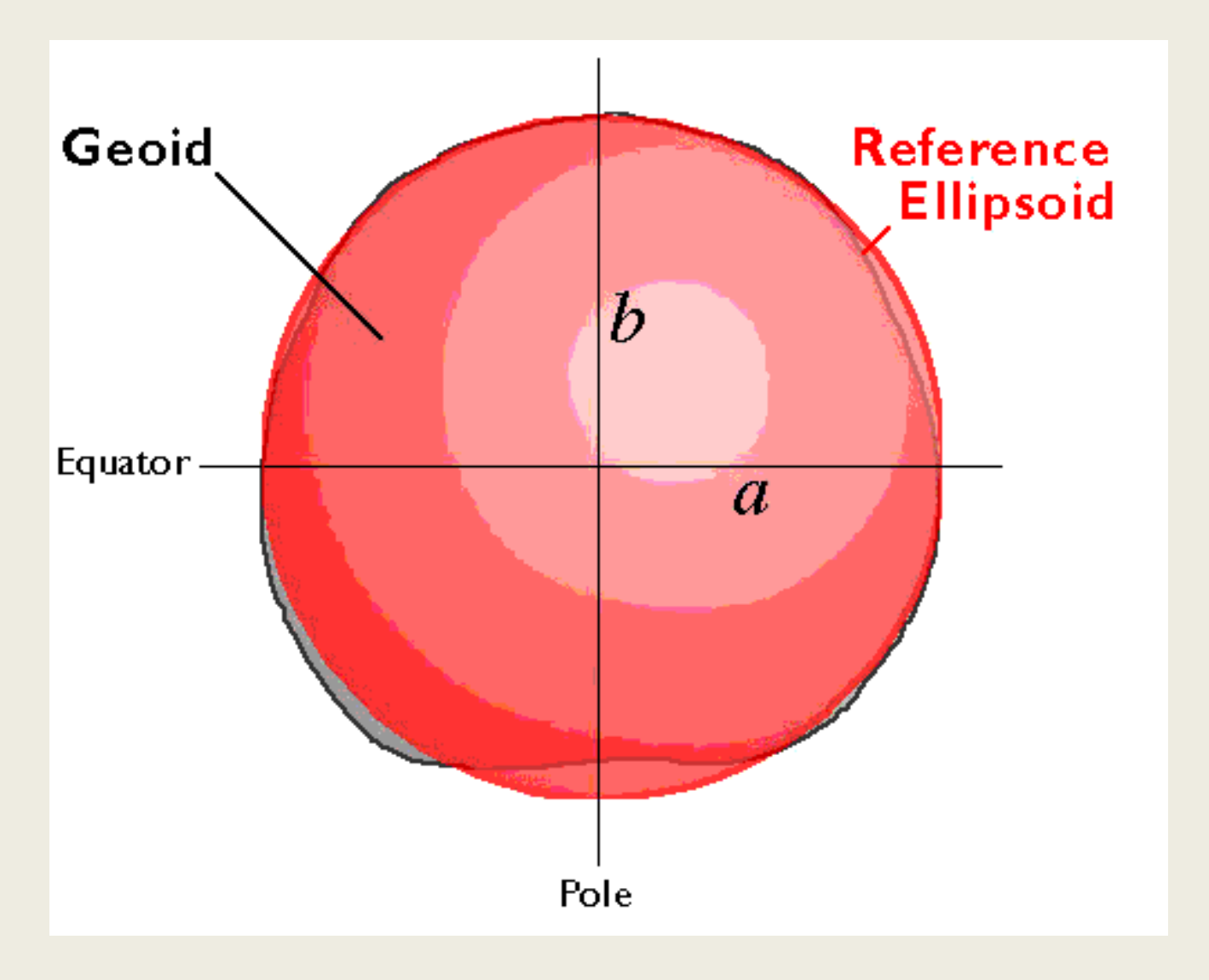

# **Τοπογραφική επιφάνεια,** *γεωειδές, σφαίρα ή ελλειψοειδές*

- Η επιφάνεια αναφοράς της γης προσεγγίζεται με δύο επιφάνειες.
	- *(α) γεωειδές* ακανόνιστη ισοδυναμική επιφάνεια (σε όλα της τα σημεία η βαρύτητα έχει την ίδια τιμή) και ορίζεται από την μέση επιφάνεια της θάλασσας όταν αυτή επεκταθεί κάτω από τα βουνά - *σφαιροειδές* σχήμα – **μέτρηση υψομέτρων**
	- *(β) Σφαίρα ή ελλειψοειδούς εκ περιστροφής* μαθηματική επιφάνεια ή μαθηματικό μοντέλο

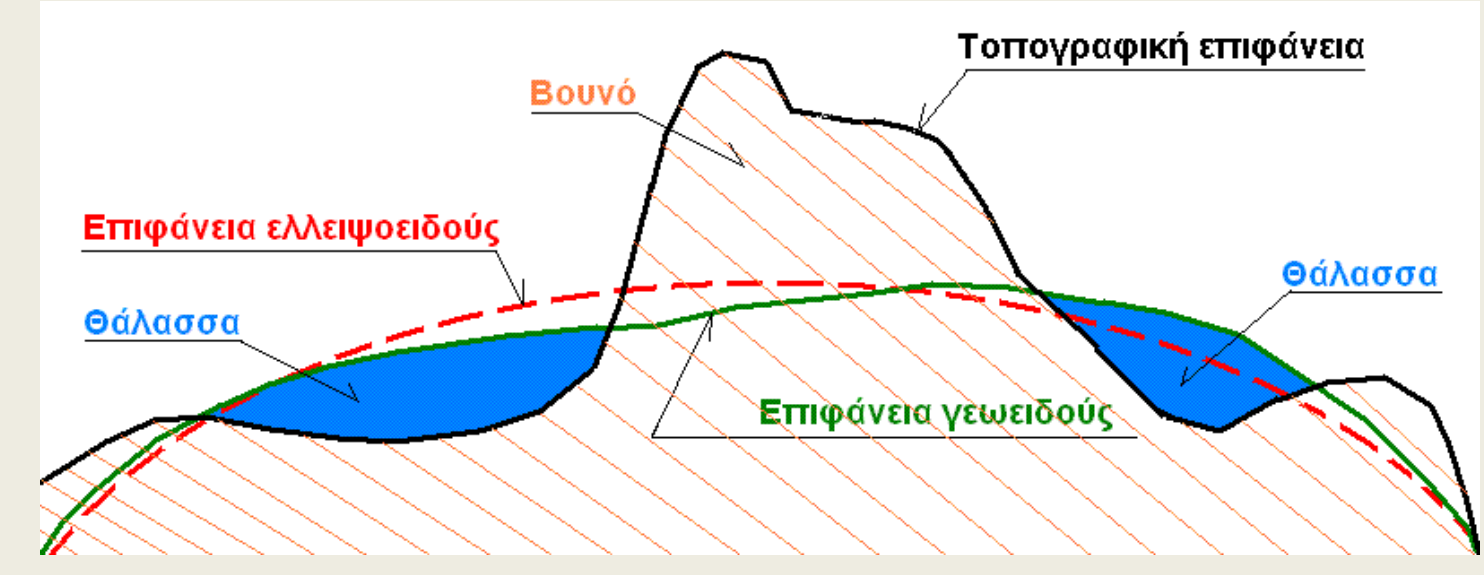

#### **Διαφορές υψομέτρων (Γεωειδές – Ελλειψοειδές) (Ορθομετρικό – Γεωδαιτικό)**

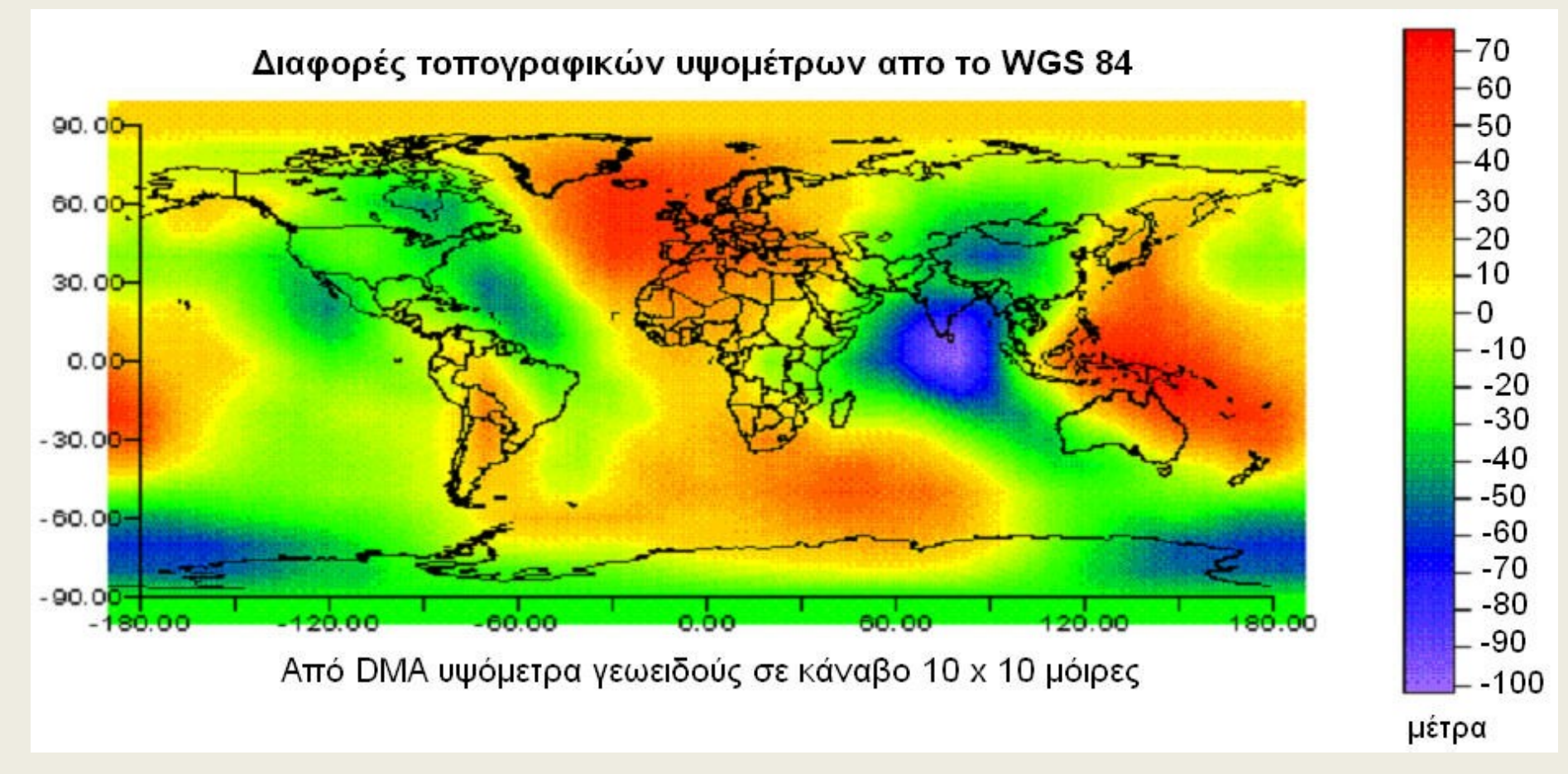

### **Τοπικά Datum και η μετατόπιση τους ως προς το WGS 84**

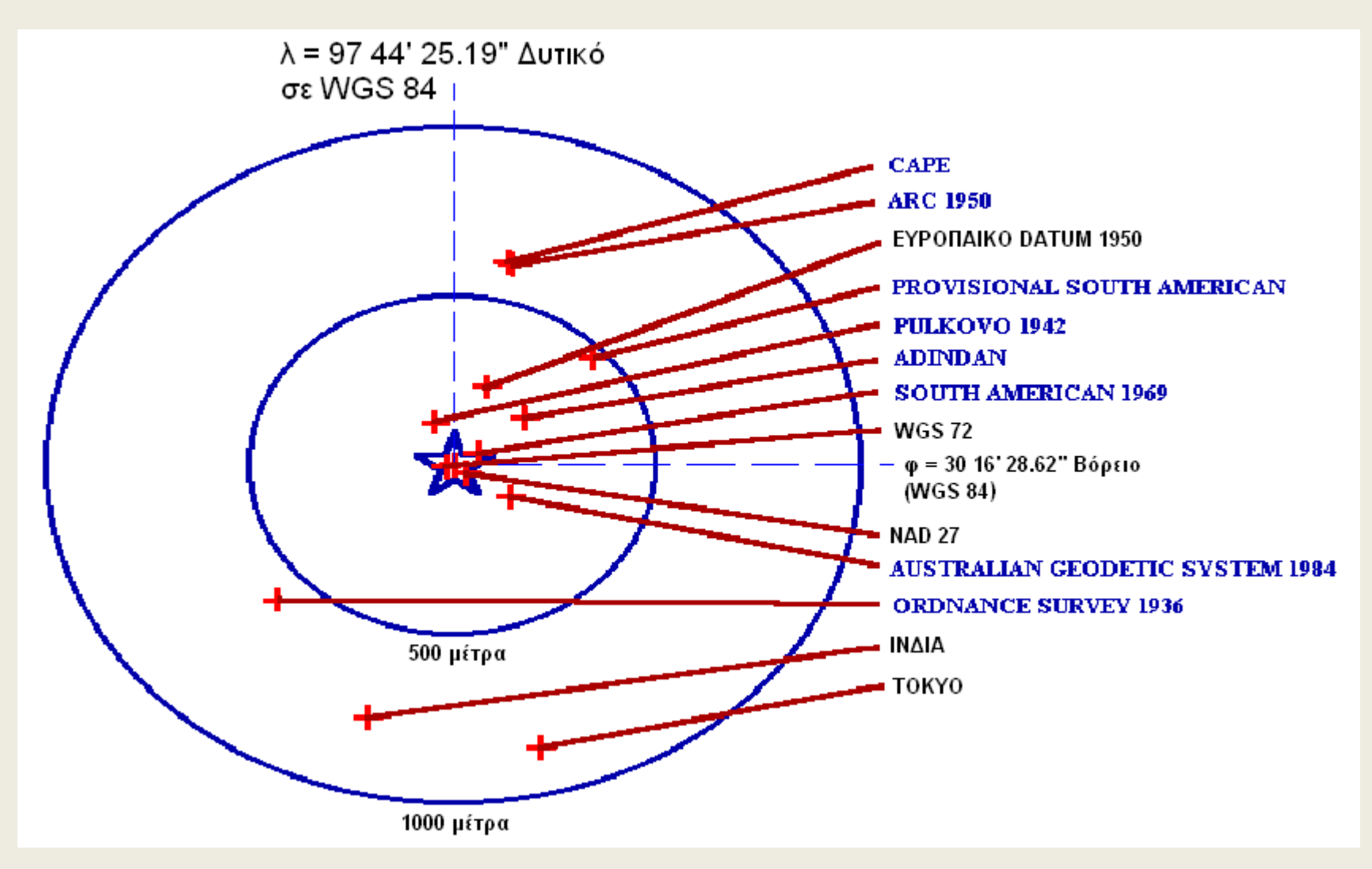

# **Προβολές**

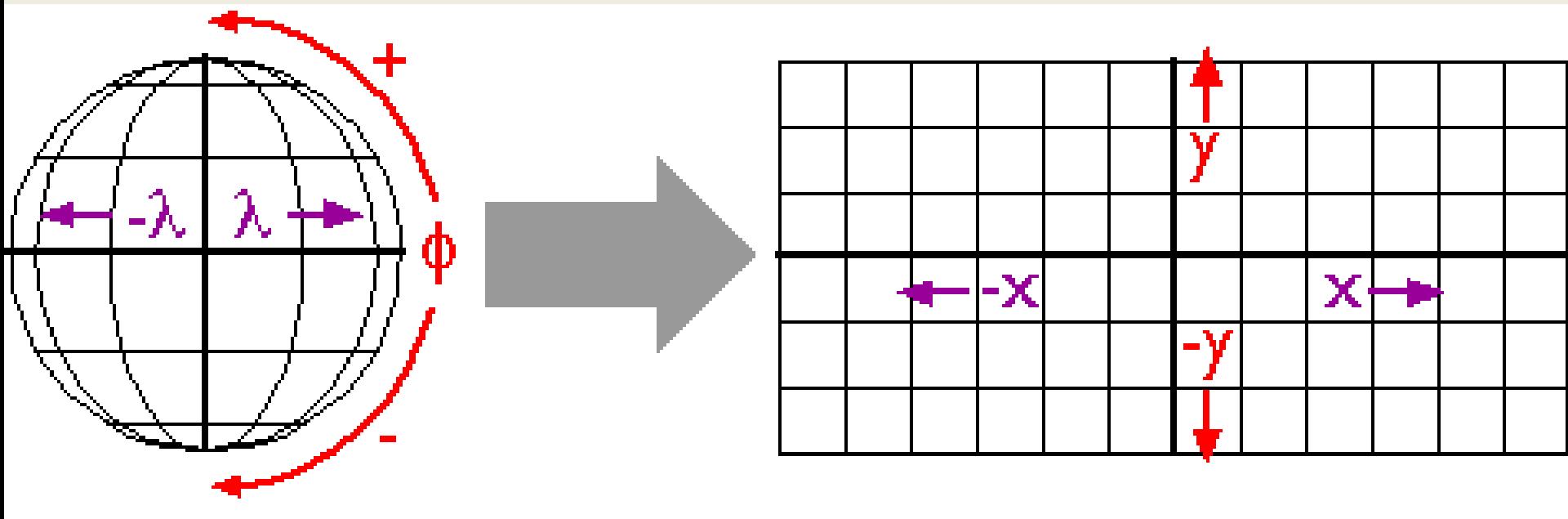

#### **Graticule** on sphere

#### Projected graticule

# **Προβολές - παραμορφώσεις**

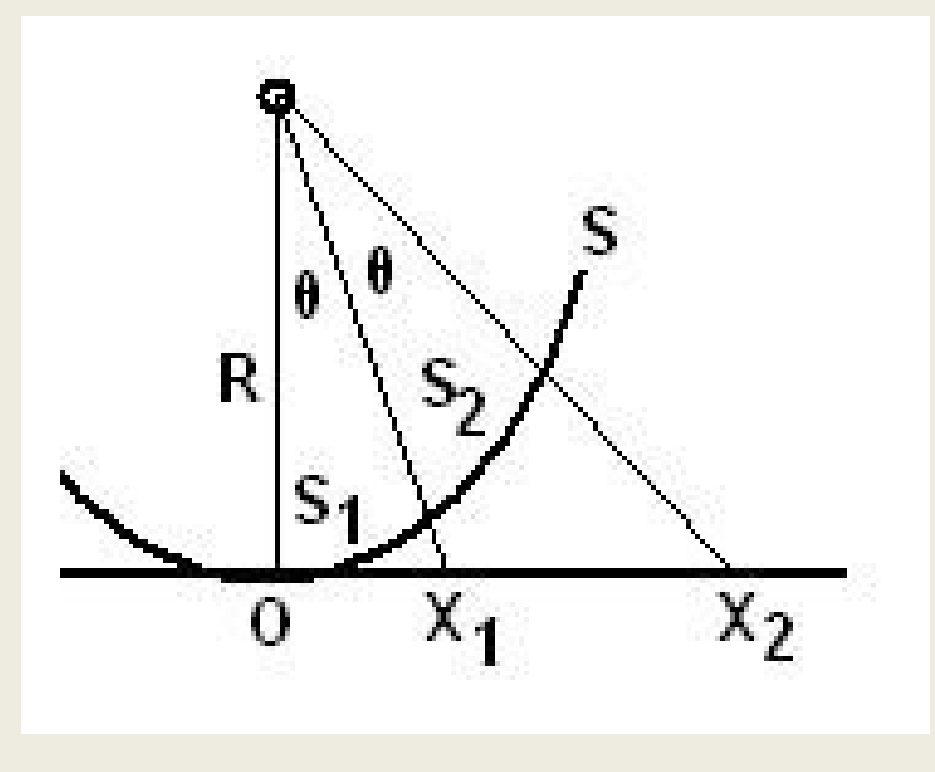

$$
\bullet \quad S_1 = S_2 = R.\theta
$$

• Οι προβολές των τόξων αυτών (ΟΧ<sub>1</sub>) και (Χ<sub>1</sub>Χ<sub>2</sub>) είναι:

 $(OX_1) = R \cdot \varepsilon \varphi(\theta)$ , (X<sub>1</sub>X<sub>2</sub>) = R .εφ(2.θ) - R .εφ(θ)

Οπότε: (OX<sub>1</sub>) > S<sub>1</sub> και ( X<sub>1</sub>X<sub>2</sub>) > (OX<sub>1</sub>)

# **Επιφάνεια προβολής - 1**

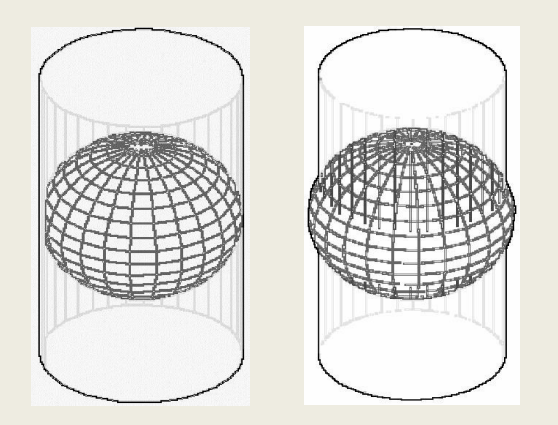

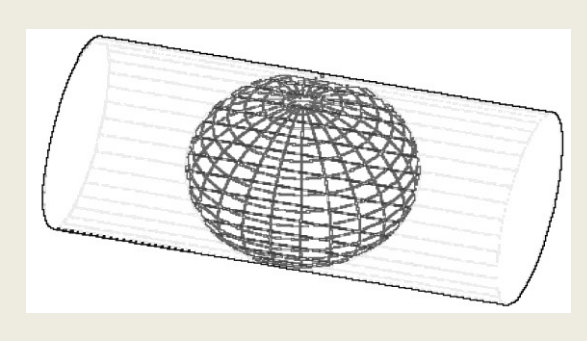

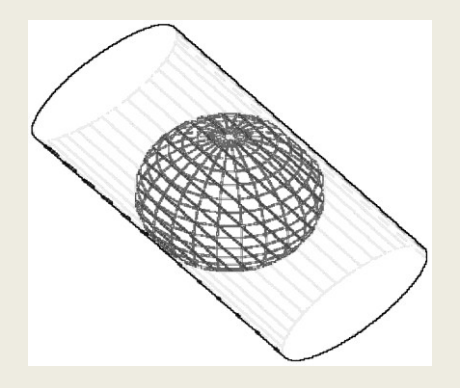

Κυλινδρική επιφάνεια προβολής (α) όρθια εφαπτόμενη, (β) όρθια τέμνουσα,

(γ) εγκάρσια, (δ) λοξή

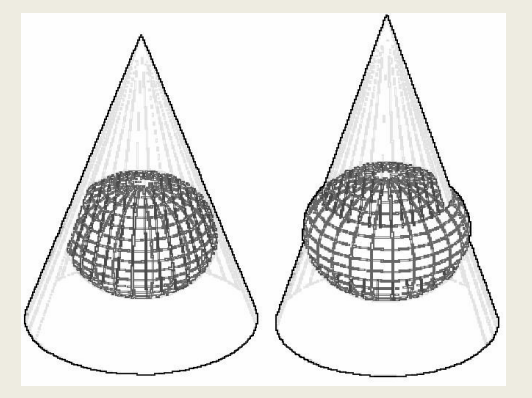

Κωνική επιφάνεια προβολής (α) όρθια εφαπτόμενη, (β) όρθια τέμνουσα.

Επίπεδη επιφάνεια προβολής (α) όρθια εφαπτόμενη, (β) όρθια τέμνουσα

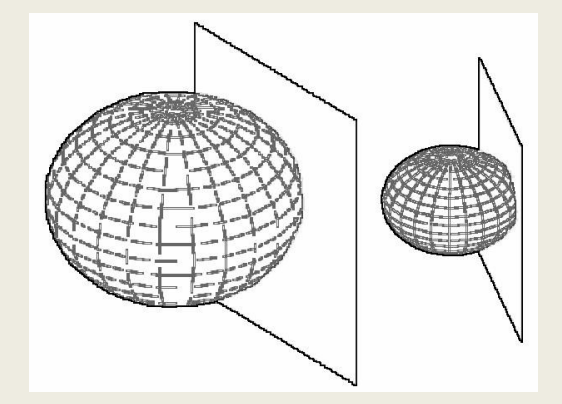

## **Επιφάνεια Προβολής - 2**

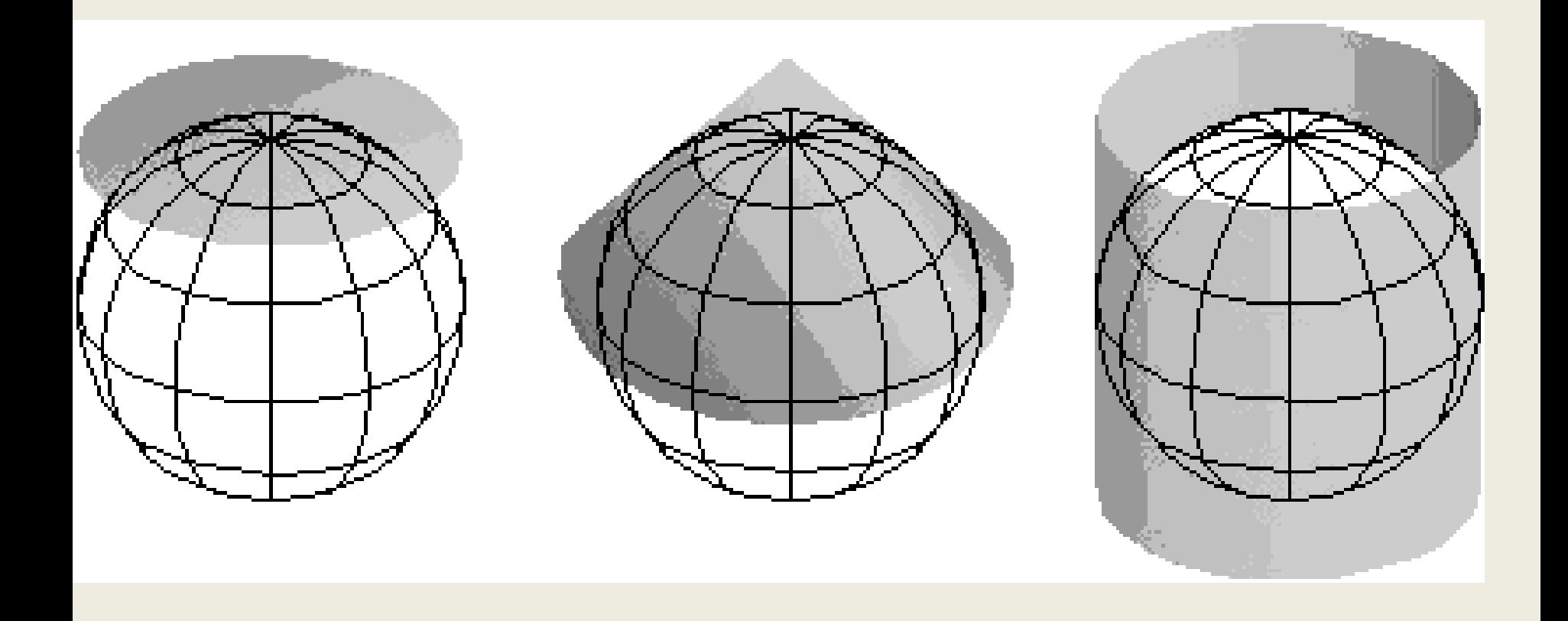

## **Επιφάνεια Προβολής - 3**

#### Cylindric

#### Pseudocylindric

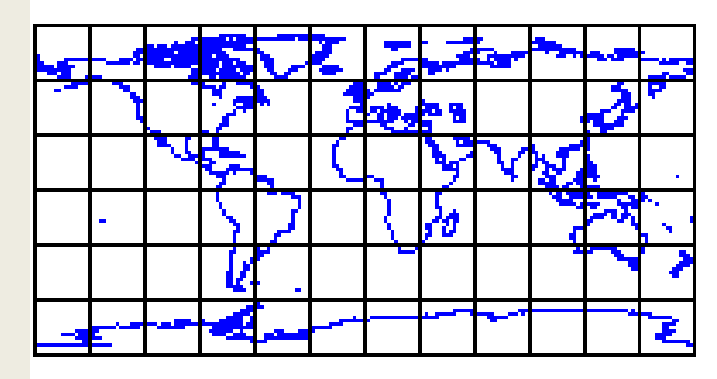

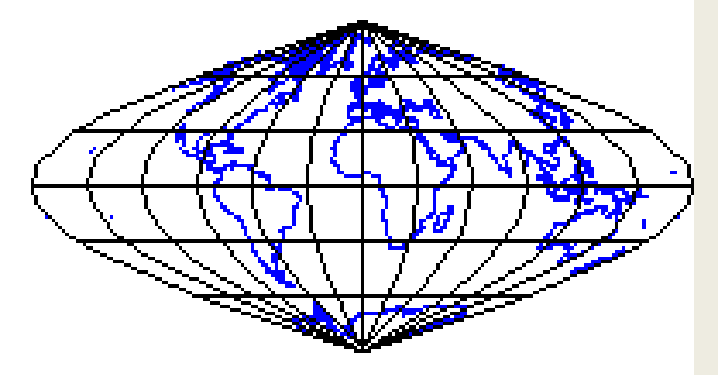

Conic

Planar

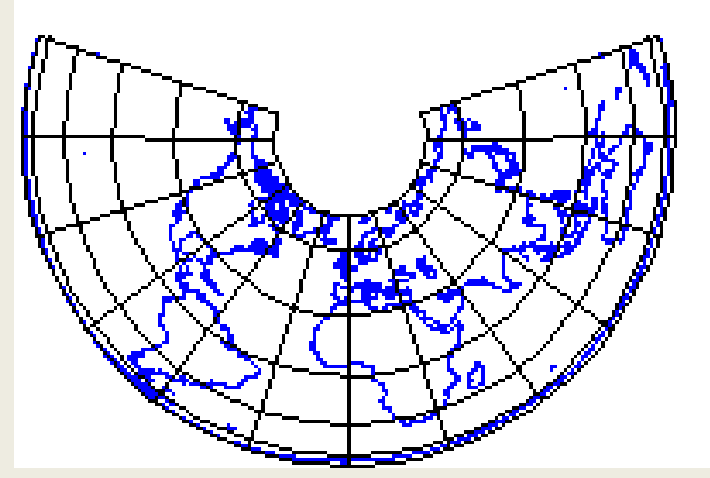

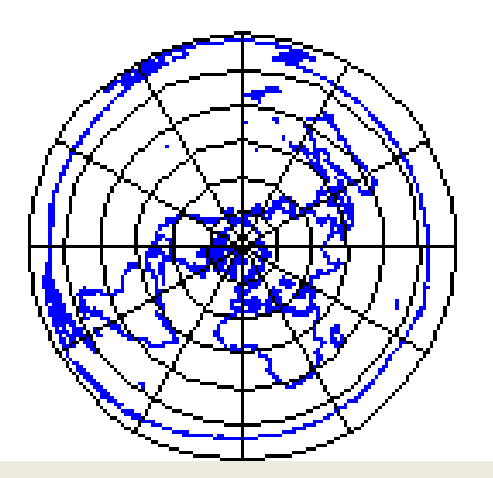

# **Εγκάρσια κυλινδρική**

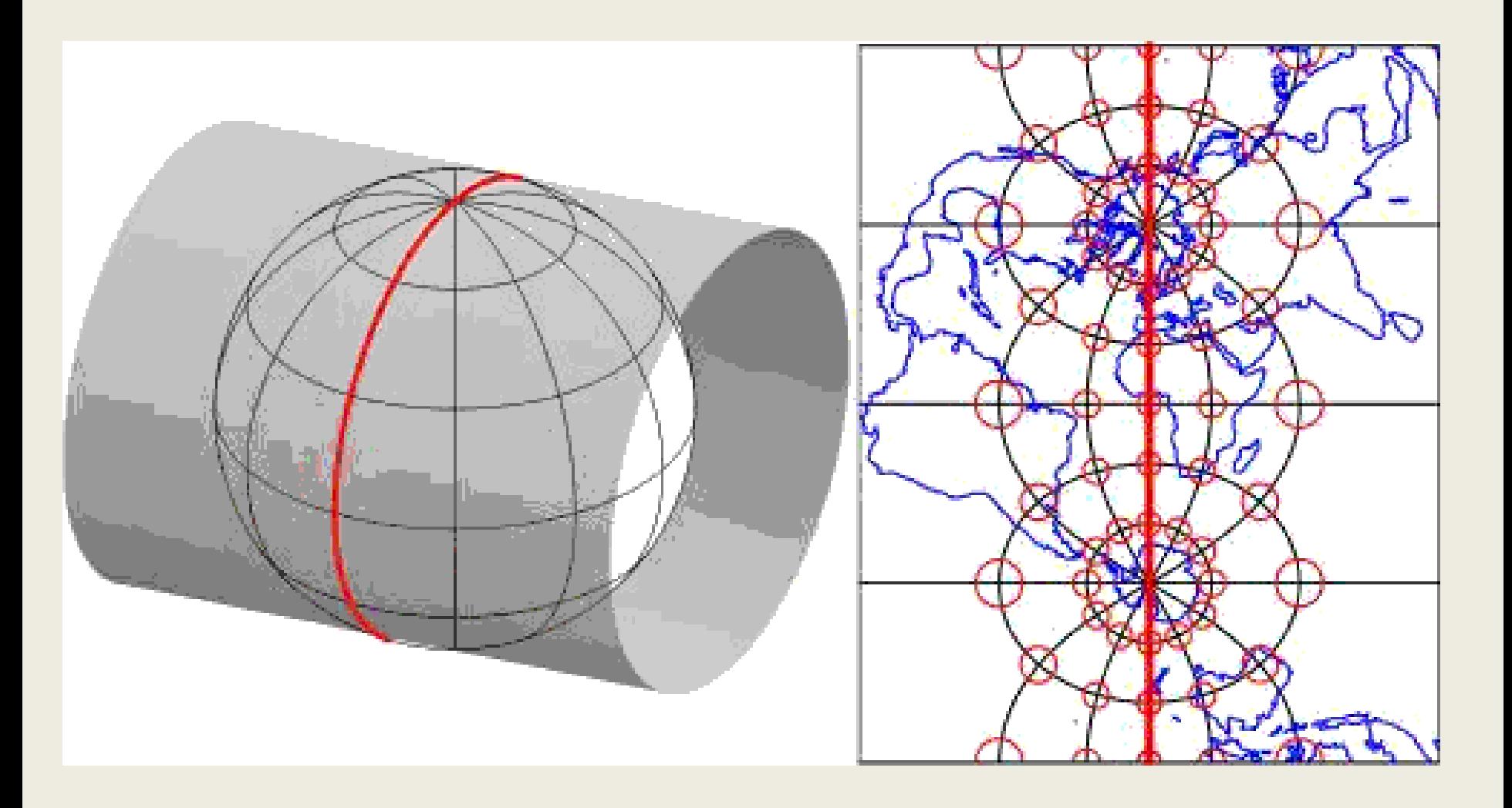

### **Εγκάρσια Μερκατορική προβολή**

#### Προσοχή στα υψόμετρα

(α) Περιοχή κέντρωσης, (β) Προβολή, (γ) Παραμόρφωση κλίμακας

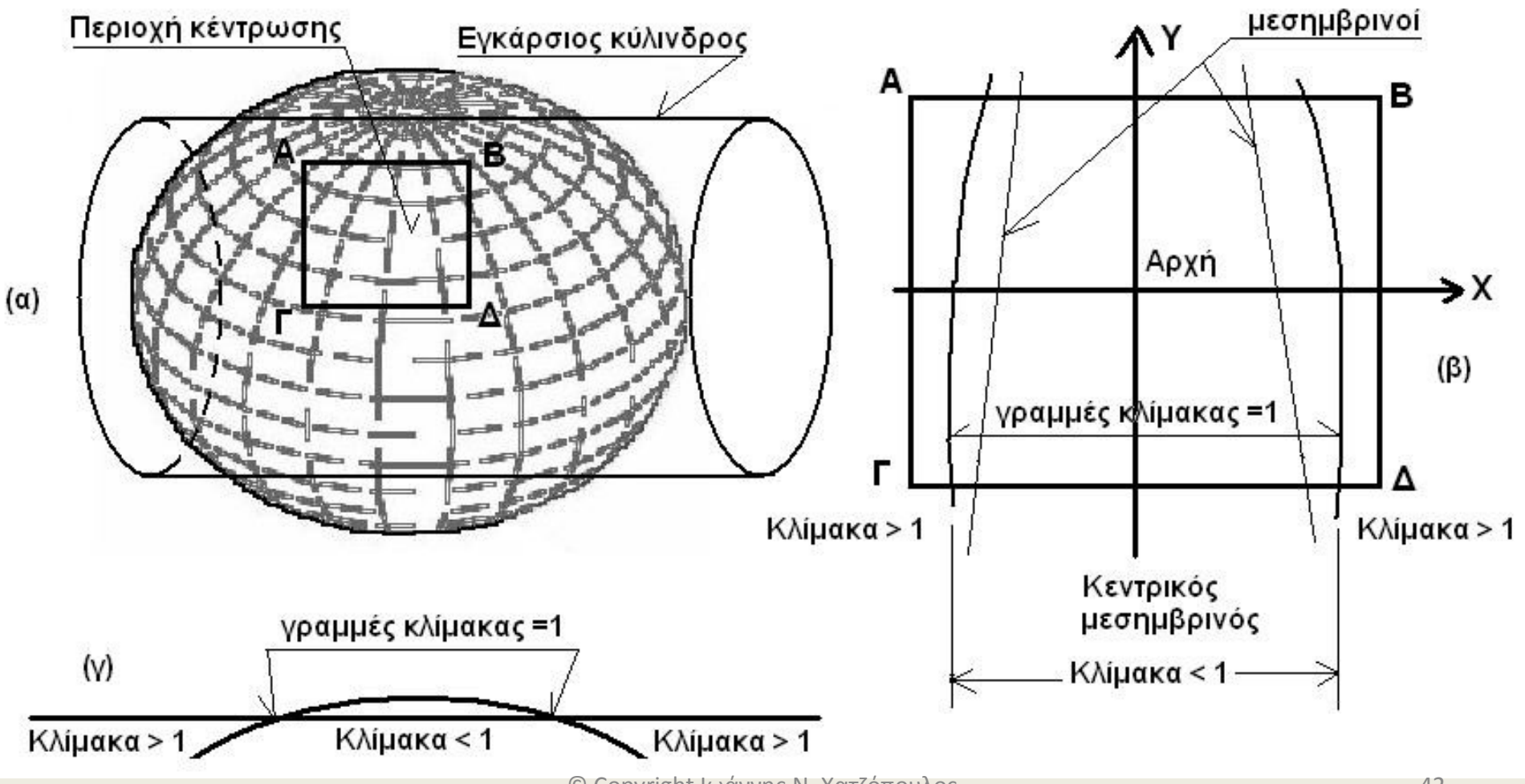

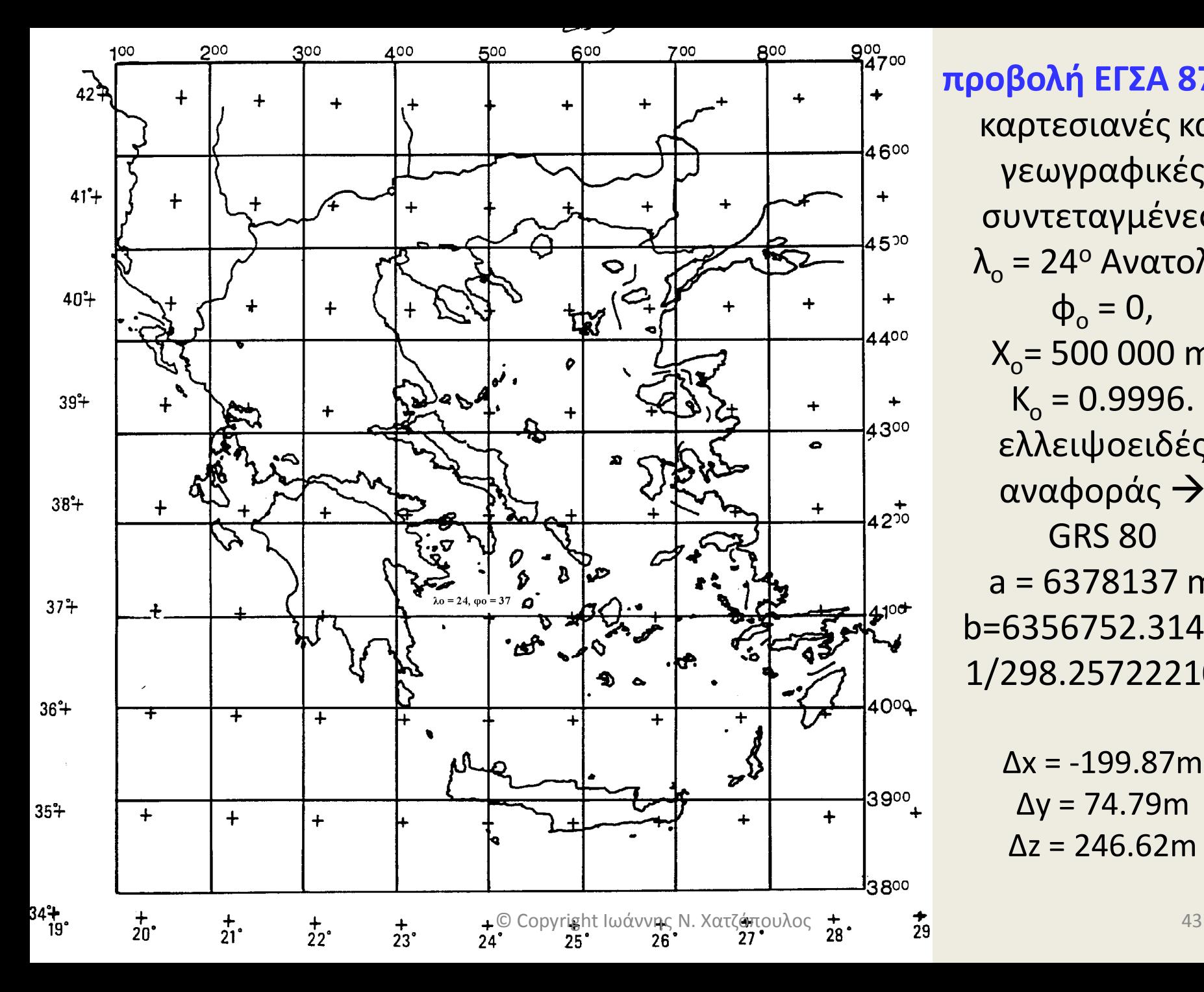

**προβολή ΕΓΣΑ 87** σε καρτεσιανές και γεωγραφικές συντεταγμένες. λ<sub>ο</sub> = 24<sup>ο</sup> Ανατολ.,  $\phi_{o} = 0$ , Χ<sub>ο</sub>= 500 000 m  $K_{o} = 0.9996$ . ελλειψοειδές αναφοράς GRS 80 a = 6378137 m b=6356752.31414 1/298.257222101

> $Δx = -199.87m$ Δy = 74.79m  $Δz = 246.62m$

# **COORD\_GR, GEOTRANS**

- το πρόγραμμα COORD\_GR Ver. 1.6 κάνει μετασχηματισμό συντεταγμένων από όλα τα φύλλα χάρτη των παλαιών Ελληνικών συστημάτων αναφοράς στο σύστημα ΕΓΣΑ 87. Το πρόγραμμα είναι Freeware και υπάρχει στη διεύθυνση: [http://users.auth.gr/kvek/coords\\_gr.zip](http://users.auth.gr/kvek/coords_gr.zip).
- Ένα άλλο πρόγραμμα Freeware το οποίο κάνει σχεδόν όλες τις μετατροπές datum και προβολές έχει αναπτυχθεί στις ΗΠΑ και ονομάζεται GEOTRANS (Geographic Translator) και μπορεί να το κατεβάσει κανείς από την ακόλουθη διεύθυνση στο διαδίκτυο:
- <http://earth-info.nga.mil/GandG/geotrans>

### **Η Παγκόσμια Εγκάρσια Μερκατορική Προβολή (ΠΕΜ) - UTM**

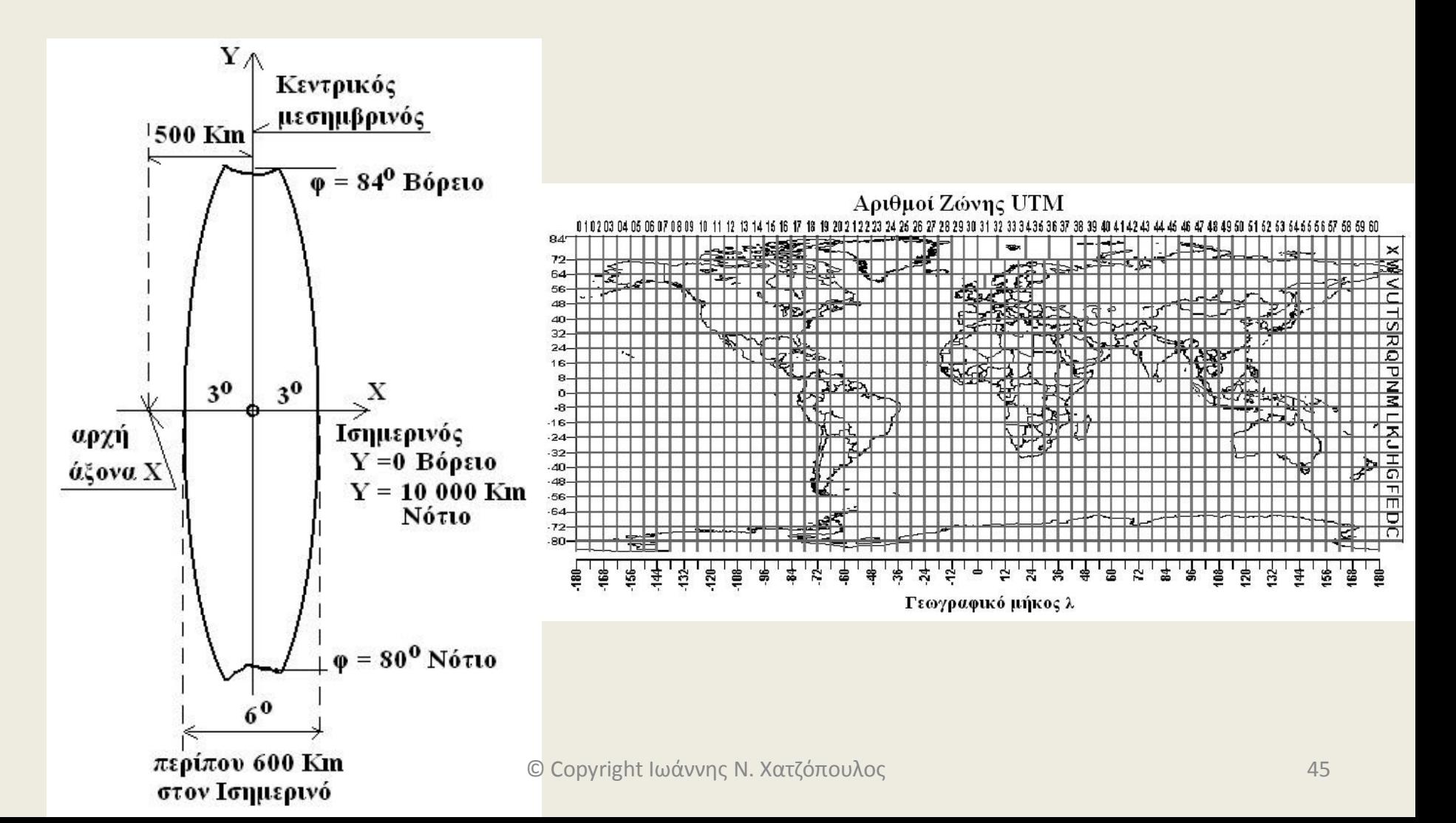

### **Μετασχηματισμός ομοιότητας**

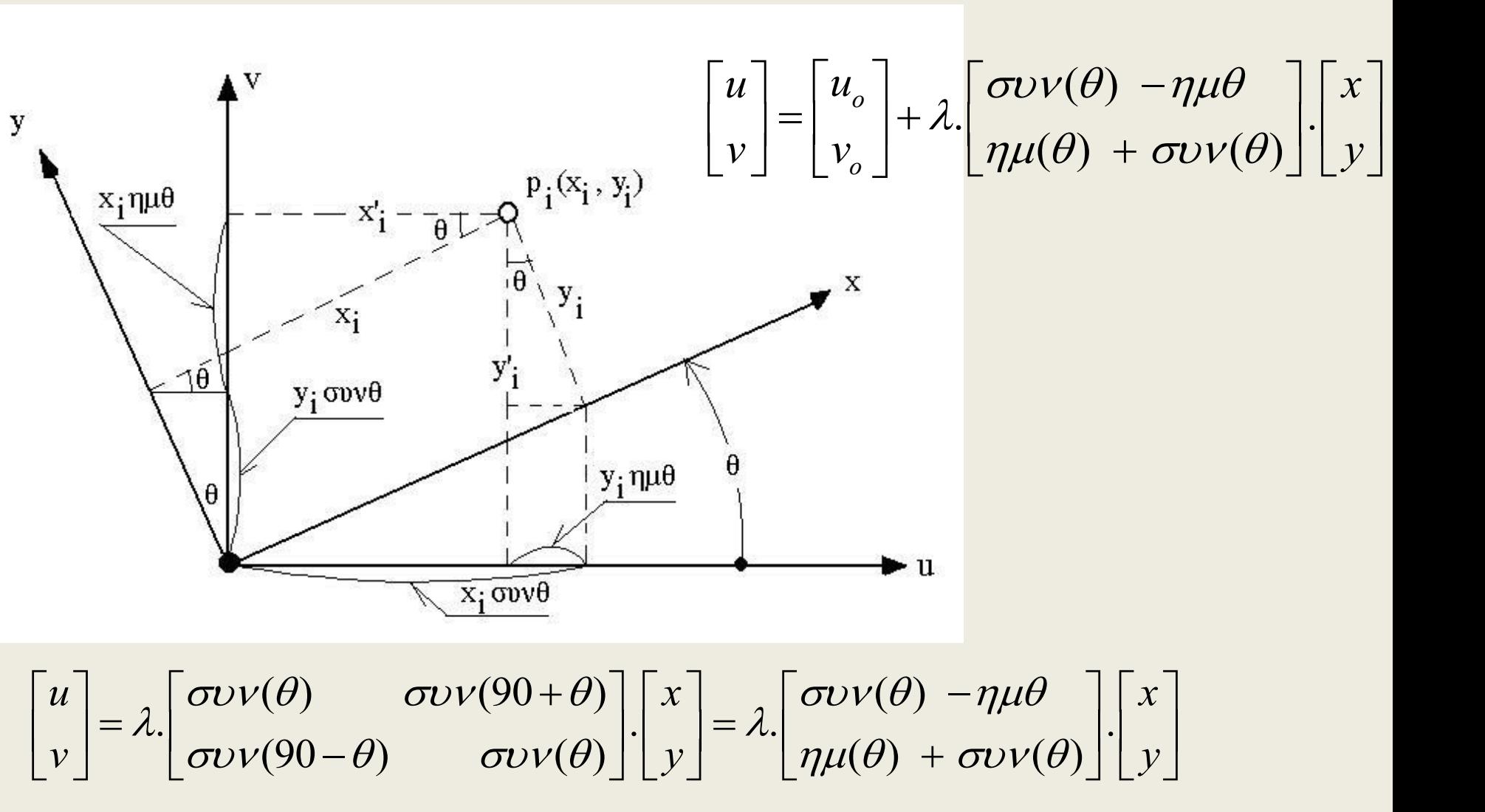

$$
\begin{aligned}\nu \\
v\n\end{aligned}\n=\lambda.\n\begin{bmatrix}\n\sigma\nu v(\theta) & \sigma\nu v(90+\theta) \\
\sigma\nu v(\theta)\n\end{bmatrix}\n\cdot\n\begin{bmatrix}\nx \\
y\n\end{bmatrix}\n=\lambda.\n\begin{bmatrix}\n\sigma\nu v(\theta) & -\eta\mu\theta \\
\eta\mu(\theta) & +\sigma\nu v(\theta)\n\end{bmatrix}\n\cdot\n\begin{bmatrix}\nx \\
y\n\end{bmatrix}
$$

© Copyright Ιωάννης Ν. Χατζόπουλος 46

# **Αφινικός μετασχηματισμός**

$$
u = a_1 + a_2 x + a_3 y
$$
  

$$
v = b_1 + b_2 x + b_3 y
$$

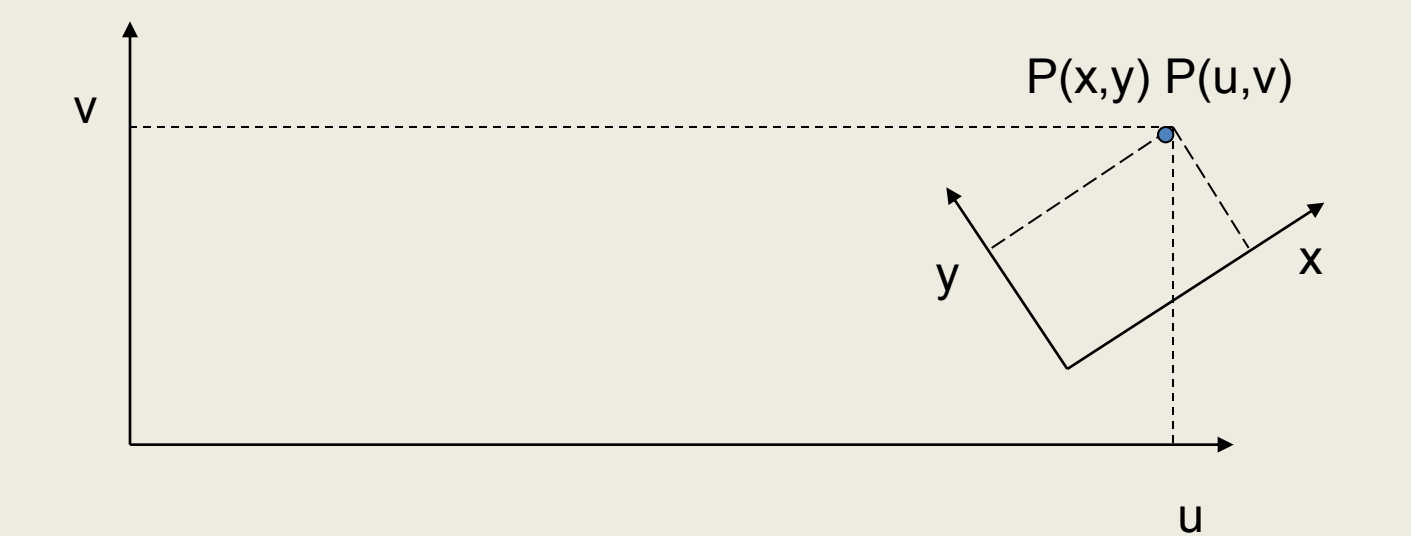

# **Διγραμμικός – πολυωνυμικός μετασχηματισμός**

 $u = a_1 + a_2 x + a_3 y + a_4 xy$  $v = b_1 + b_2 x + b_3 y + b_4 xy$ 

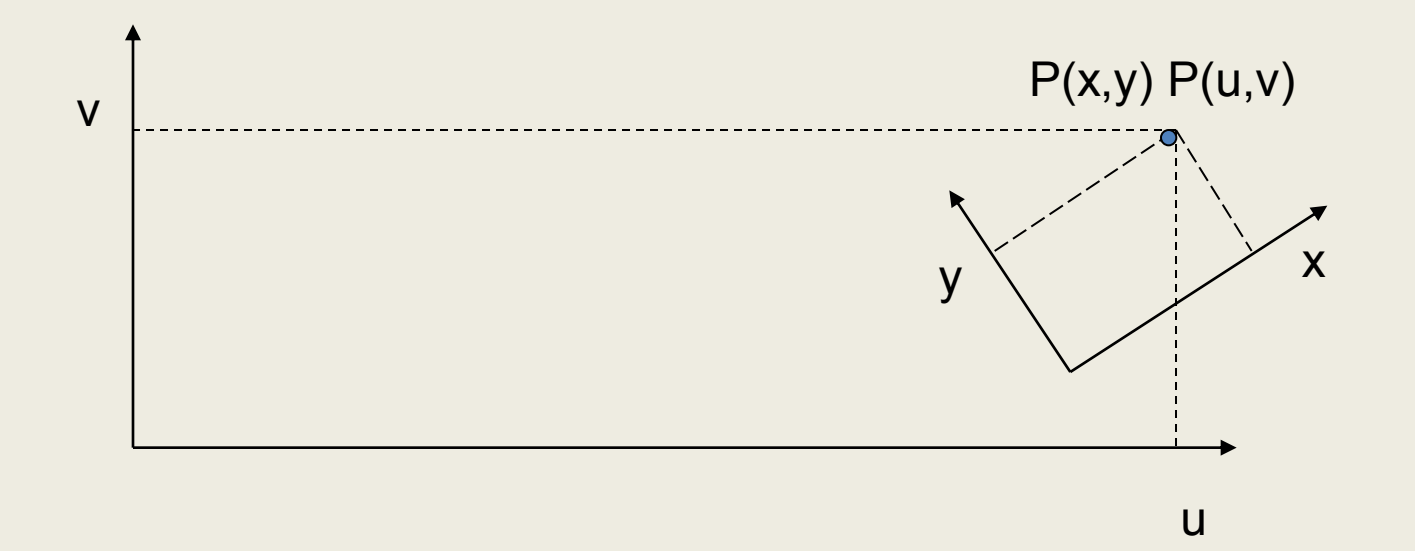

### **Μετατροπή τριών διαστάσεων ομοιότητας**

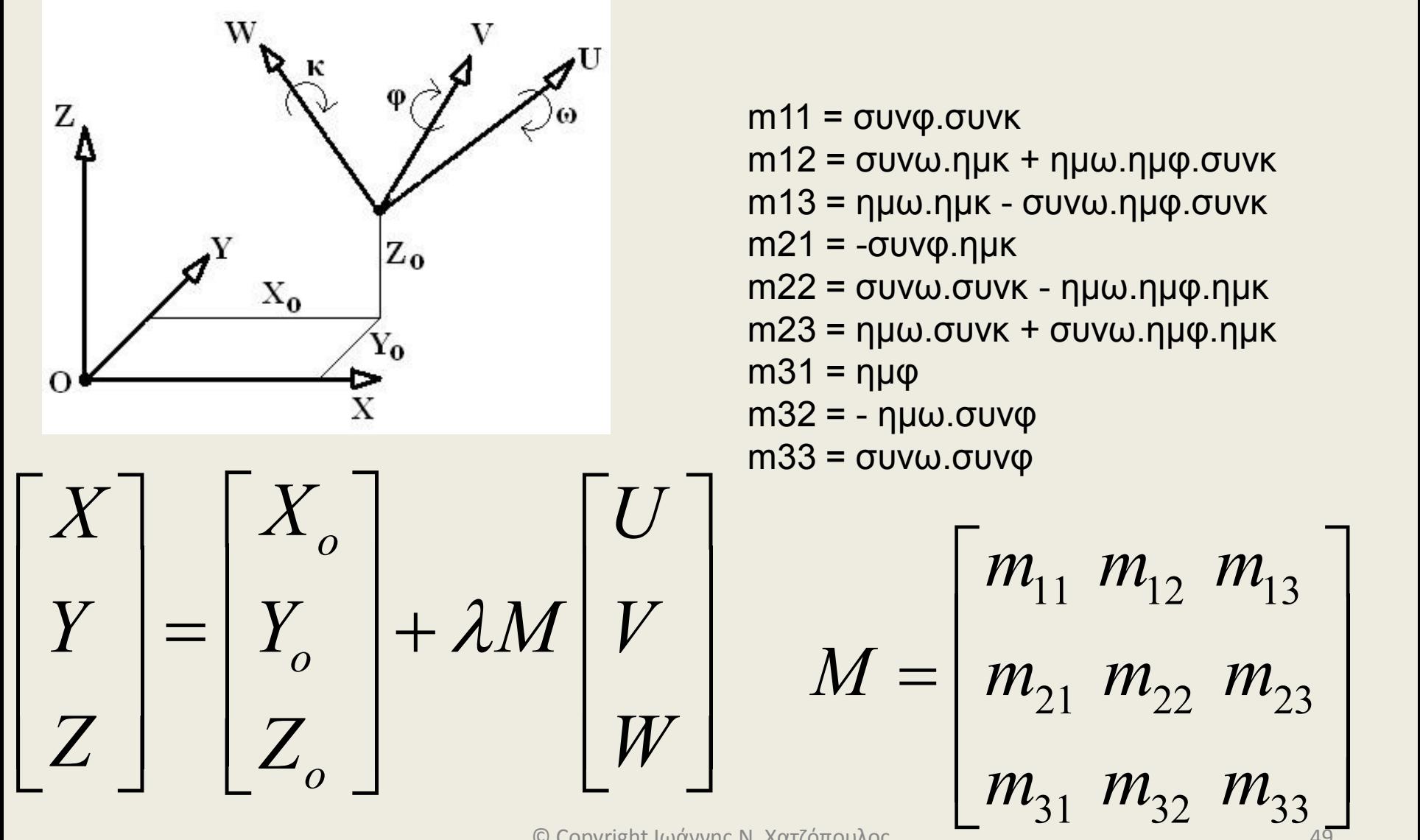

© Copyright Ιωάννης Ν. Χατζόπουλος 49

### **Μαθματικά γραμμικού μετασχηματισμού Συντεταγμένων**

Οι εξισώσεις αυτές σε μορφή πίνακα γράφονται:  $x = a_1 + a_2 u + a_3 v$  $y = b_1 + b_2 u + b_3 v$  $V_x = B\Delta_x - f_x$ ,  $V_y = B\Delta_y - f_y$ 

 $a_1$ ,  $a_2$ ,  $a_3$  και 4 εξισώσεων για -γ- με τρεις αγνώστους b<br>συστήματος γίνεται με ελάχιστα τετράγωνα. Οι επιμέροι<br>εξής:<br> $u_1$   $V_1$   $a_1$   $a_1$   $a_2$   $a_3$   $a_4$   $a_5$  $a_1, a_2, a_3$  και 4 εξισώσεων για -γ- με τρεις αγνώστους  $b_1, b_2, b_3$ . Η επίλυση του<br>συστήματος γίνεται με ελάχιστα τετράγωνα. Οι επιμέρους πίνακες έχουν ως<br>εξής:<br> $\begin{bmatrix} 1 & u_1 & v_1 \\ 1 & & 0 \end{bmatrix}$   $\begin{bmatrix} a_1 \end{bmatrix}$   $\begin{bmatrix$ Απαιτούνται τουλάχιστο 4 σημεία ελέγχου με γνωστές συντεταγμένες (x, y) και (u, v) οπότε δημιουργείται σύστημα 4 εξισώσεων για –x- με τρεις αγνώστους a<sub>1</sub>, a<sub>2</sub>, a<sub>3</sub> και 4 εξισώσεων για –γ- με τρεις αγνώστους b<sub>1</sub>, b<sub>2</sub>, b<sub>3</sub> . Η επίλυση του εξής:

$$
B = \begin{bmatrix} 1 & u_1 & v_1 \\ 1 & u_2 & v_2 \\ \vdots & \vdots & \ddots & \vdots \\ 1 & u_n & v_n \end{bmatrix}, \quad \Delta_x = \begin{bmatrix} a_1 \\ a_2 \\ a_3 \end{bmatrix}, \quad \Delta_y = \begin{bmatrix} b_1 \\ b_2 \\ b_3 \end{bmatrix}, f_x = \begin{bmatrix} x_1 \\ x_2 \\ \vdots \\ x_n \end{bmatrix}, f_y = \begin{bmatrix} y_1 \\ y_2 \\ \vdots \\ y_n \end{bmatrix}, V_x = \begin{bmatrix} v_{x1} \\ v_{x2} \\ \vdots \\ v_{xn} \end{bmatrix}, V_y = \begin{bmatrix} v_{y1} \\ v_{y2} \\ \vdots \\ v_{yn} \end{bmatrix}
$$

Η επίλυση του συστήματος με ελάχιστα τετράγωνα δίνεται από τις σχέσεις:

$$
\Delta_{\mathsf{x}} = (\mathsf{B}^{\mathsf{t}} \mathsf{B})^{-1} \mathsf{B}^{\mathsf{t}} \mathsf{f}_{\mathsf{x}} \qquad \qquad \Delta_{\mathsf{y}} = (\mathsf{B}^{\mathsf{t}} \mathsf{B})^{-1} \mathsf{B}^{\mathsf{t}} \mathsf{f}_{\mathsf{y}}
$$

© Copyright Ιωάννης Ν. Χατζόπουλος

### **Εργαστήριο 1.**

#### **Γεωαναφορά σαρωμένου τοπογραφικού χάρτη**

- Λεπτομέρειες και βοήθεια για τη σχεδίαση χάρτη θα βρείτε στο User Guide του Qgis στα κεφάλαια:
	- Features at a Glance, Working with Vector Data, Working with Raster Data, Working with Projections
- Δίνονται οι σαρωμένοι χάρτες της Ν. Νάξου (30-χάρτες, 1-30) π. χ., Nx22.jpg κλίμακας 1:50000, με άνοιγμα πλέγματος (κανάβου) 1000 m που είναι σε προβολή Hatt.
- Θα σας εκχωρηθεί ένας από αυτούς τους χάρτες.

### **Γεωμετρική διόρθωση - γεωαναφορά**

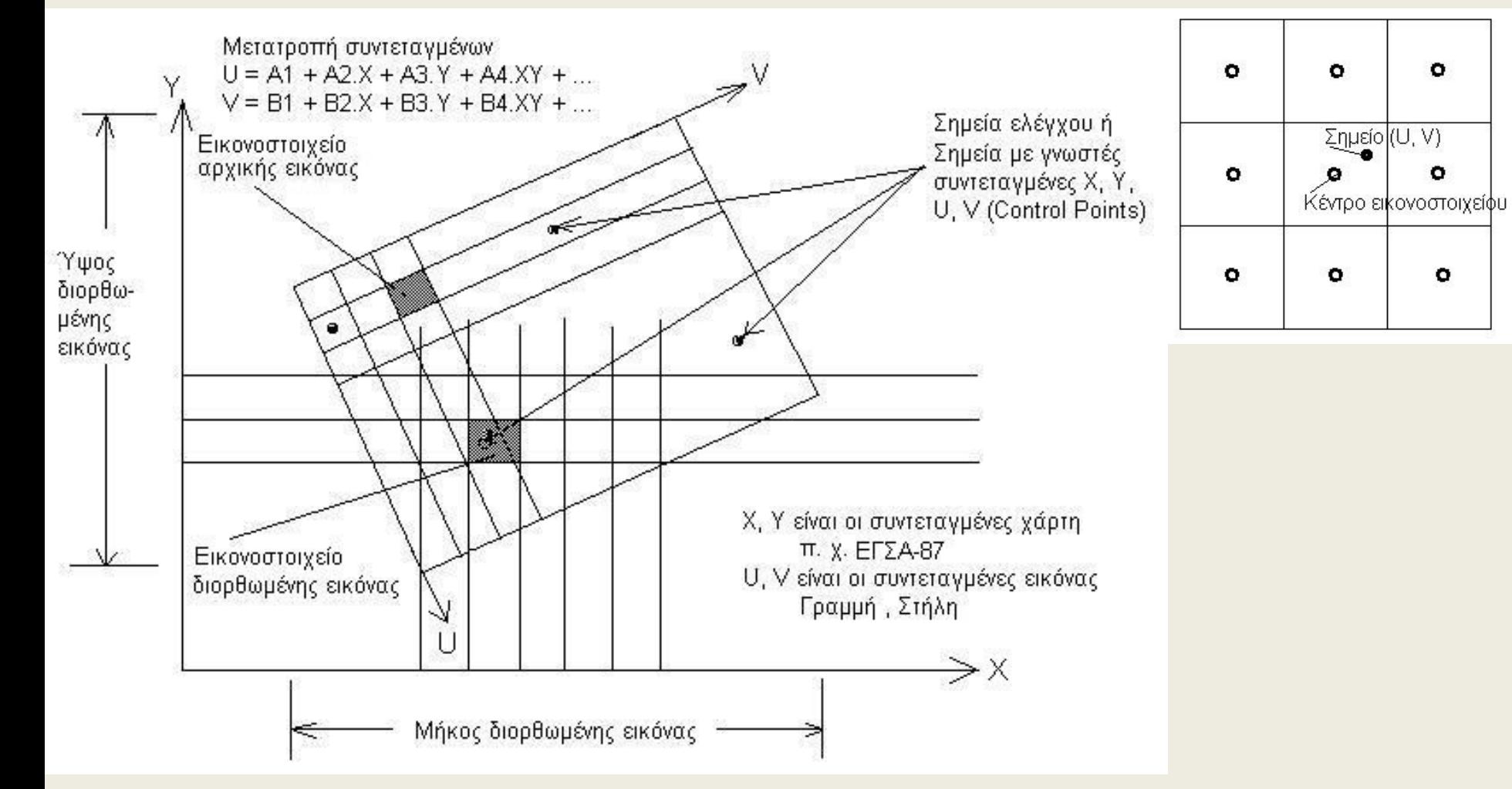

<sup>©</sup> Copyright Ιωάννης Ν. Χατζόπουλος 52

- Στον υποκατάλογο του δικού σας δίσκου <GISA-323E> δημιουργείστε ένα υποκαταλόγο <Map-1> και τοποθετείστε εντός αυτού το χάρτη που σας εκχωρήθηκε, το "Legend", το "EGSA", καθώς και το λογισμικό "Geodetis.exe". Μελετήστε προσεκτικά το αρχείο "Legend" για να καταλάβετε το συμβολισμό του χάρτη, επίσης και το αρχείο "EGSA" για να πάρετε μια ιδέα πως κατανέμονται οι συντεταγμένες ΕΓΣΑ87 σε όλη την Ελλάδα.
- Στο χάρτη που σας εκχωρήθηκε, θα εργασθείτε μέσα στο καρέ του κανάβου 2 x 2 Km. Το καρέ αυτό έχει 9 κορυφές των οποίων θα καταγράψετε τις συντεταγμένες Hatt και στη συνέχεια χρησιμοποιώντας το λογισμικό Geodetis.exe, θα μετατρέψετε τις συντεταγμένες αυτές στο σύστημα ΕΓΣΑ87 ως εξής:

(α) Τρέξτε το Geodetis.exe και στο παράθυρο «ΣΥΣΤΗΜΑ ΠΡΟΕΛΕΥΣΗΣ» επιλέξτε ΗΑΤΤ [Φ. Χ. 1:50000], ΝΑΞΟΣ. (β) Στο παράθυρο «ΔΕΔΟΜΕΝΑ» Τοποθετείστε τις συντεταγμένες ΗΑΤΤ όπως τις διαβάζετε από τον κάναβο του χάρτη π. χ., Nx22.jpg, (Χ=4000, Υ= -7000) και πατήστε ENTER.

(γ) Στο παράθυρο «ΣΥΣΤΗΜΑ ΑΠΟΤΕΛΕΣΜΑΤΩΝ» επιλέξτε ΕΓΣΑ87

(δ) Από το παράθυρο «ΑΠΟΤΕΛΕΣΜΑΤΑ» παίρνετε τις συντεταγμένες ΕΓΣΑ-87 όπου Ε είναι το Χ και Ν είναι τοΥ. Παράδειγμα: Στον Πίνακα πιο κάτω δίνονται οι συντεταγμένες πλέγματος (κανάβου) σκαναρισμένου χάρτη του παράπλευρου σχήματος, που είναι Hatt και μετατρέπονται σε ΕΓΣΑ87. Ο χάρτης είναι στο αρχείο Nx22.jpg .

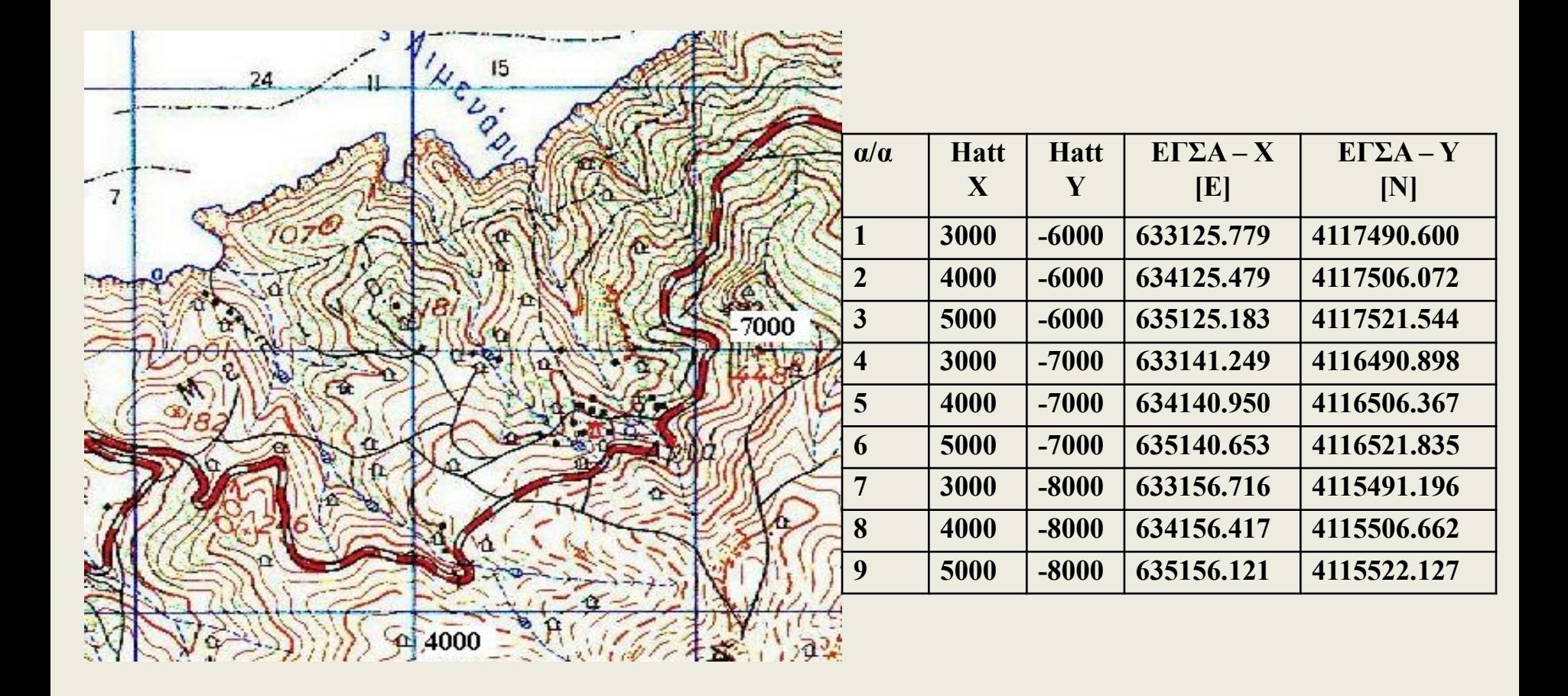

Τρέξτε το πρόγραμμα Qgis και: Από το μενού <Ρυθίσεις> «Ιδιότητες έργου» στην καρτέλα «Coordinate Reference System» επιλέξτε Transverse Mercator και μετά GGRS87 / Greek Grid, στην καρτέλα «Γενικά» επιλέξτε Decimal places: 3, Μονάδες Μήκους: Μέτρα.

Από το μενού <Ρυθίσεις> «Επιλογές» στην καρτέλα «Ψηφιοποίηση» επιλέξτε Πάχος γραμμής: 2, Χρώμα γραμμής: κάντε κλικ και επιλέξτε κίτρινο, στην καρτέλα «ΣΓΑ» επιλέξτε Default: "Transverse Mercator" και μετά επιλέξτε «GGRS87 / Greek Grid», και στο Coordinate Reference System for new layers επιλέξτε το ίδιο, ok.

Από το μενού <Πρόσθετα> επιλέξτε Georeferencer.

Από το μενού <Αρχείο> επιλέξτε <Άνοιγμα Raster> και κάντε πλοήγηση μέχρι να εντοπίσετε το αρχείο (π. χ. Nx22.jpg), στη συνέχεια επιλέξτε το σύστημα αναφοράς να είναι "Transverse Mercator" και επιλέξτε «GGRS87 / Greek Grid» για να παρουσιασθεί η φόρμα με το σαρωμένο χάρτη να καλύπτει το μεγαλύτερο μέρος της οθόνης.

Από το μενού <Επεξεργασία> επιλέξτε <Προσθήκη σημείου> και με αριστερό κλικ του ποντικιού χτυπήστε το πρώτο σημείο του πλέγματος. Στο πινακάκι που παρουσιάζεται να εισάγετε τις συντεταγμένες ΕΓΣΑ87 με copy paste και μετά ok.

Επαναλάβετε τη διαδικασία αυτή για όλα τα σημεία (9 – σημεία).  $^{56}$ 

Από το μενού <Αρχείο> επέλεξε <Έναρξη γεωαναφοράς> και στη φόρμα του διαλόγου Transformation type βάλτε: Πολυωνυμικού 1, στο Output raster βάλτε το όνομα αρχείου εξόδου π.χ., Nx22Egsa.jpg και μετά πατήστε o.k. Στο κάτω μέρος θα δείτε τα αποτελέσματα της μετατροπής των συντεταγμένων τα οποία θα πρέπει να τα ελέγξετε ώστε να ικανοποιούν τις Ελληνικές προδιαγραφές (0.3x 50000 mm = 15 μέτρα).

Αν υπάρχει πρόβλημα χρησιμοποιείστε τα εργαλεία μετατόπισης σημείου ώστε να πάει το λανθασμένο σημείο στη σωστή του θέση και ξανακάντε Έναρξη γεωαναφοράς.

Από το μενού <Αρχείο> επιλέξτε «Αποθήκευση GCP σημείων ως..» για να αποθηκεύσετε τις συντεταγμένες των σημείων ελέγχου που χρησιμοποιήσατε στη μετατροπή των συντεταγμένων.

Από το μενού <Αρχείο> επιλέξτε «Έξοδος» και θα μεταφερθείτε στο Qgis. Η διαδικασία αυτή που ακολουθήθηκε ονομάζεται γεωαναφορά.

ΠΡΟΣΟΧΗ: Προσπαθήστε ώστε η διαδρομή, οι φάκελοι και οι υποφάκελοι που θα αποθηκευθεί ο γεωαναφερμένος χάρτης να μην περιέχουν Ελληνικούς χαρακτήρες. <sup>© Copyright Ιωάννης Ν. Χατζόπουλος **6000 του 1999 1999** 57</sup>